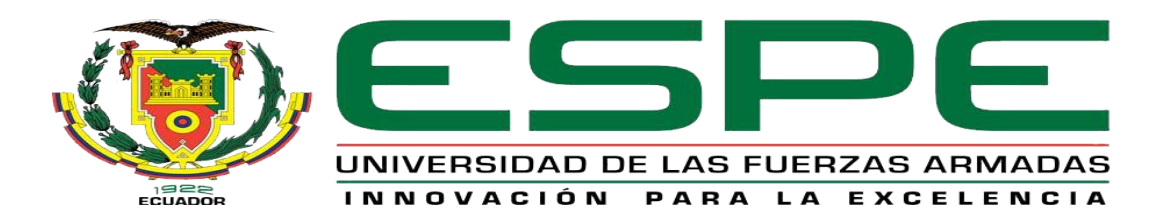

# UNIDAD DE GESTIÓN DE **TECNOLOGÍAS**

# **DEPARTAMENTO DE ELÉCTRICA Y ELECTRÓNICA.**

**CARRERA DE ELECTRÓNICA MENCIÓN INSTRUMENTACIÓN**

# **& AVIÓNICA**

# **TRABAJO DE GRADUACIÓN PARA LA OBTENCIÓN DEL TÍTULO DE:**

# **TECNÓLOGO EN ELECTRÓNICA MENCIÓN INSTRUMENTACIÓN & AVIÓNICA**

# **TEMA: "IMPLEMENTACIÓN DE UNA RED PROFIBUS CON LA UTILIZACIÓN DE UN MAESTRO Y DOS ESCLAVOS MEDIANTE EL PLC CON UN MÓDULO PROFIBUS DP PARA PRÁCTICAS DE REDES INDUSTRIALES"**

**AUTOR: PACHACAMA HERRERA KERLY MISHELL**

**DIRECTOR: Ing. Zahira Proaño C.**

**LATACUNGA**

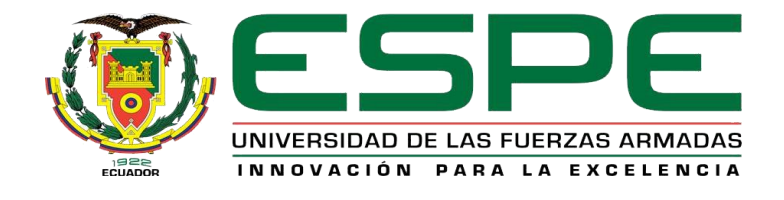

# UNIDAD DE GESTIÓN DE **TECNOLOGÍAS**

# **DEPARTAMENTO DE ELÉCTRICA Y ELECTRÓNICA**

# **CARRERA ELECTRÓNICA MENCIÓN INSTRUMENTACIÓN Y AVIÓNICA**

# **CERTIFICACIÓN**

<span id="page-1-0"></span>Certifico que el trabajo de Titulación, **"IMPLEMENTACIÓN DE UNA RED PROFIBUS CON LA UTILIZACIÓN DE UN MAESTRO Y DOS ESCLAVOS MEDIANTE EL PLC CON UN MÓDULO PROFIBUS DP PARA PRÁCTICAS DE REDES INDUSTRIALES"** realizado por el Srta. **PACHACAMA HERRERA KERLY MISHELL**, ha sido revisado en su totalidad y analizado por el software antiplagio, el mismo cumple con los requisitos teóricos, científicos, técnicos, metodológicos y legales establecidos por la Universidad de las Fuerzas Armadas ESPE, por lo tanto me permito acreditarlo y autorizar a la señorita **PACHACAMA HERRERA KERLY MISHELL** para que lo sustente públicamente.

Latacunga, 14 de Febrero del 2019

Atentamente,

Ing. Zahira Proaño C.

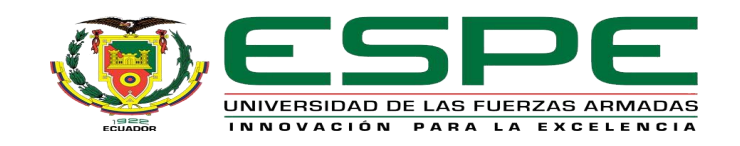

# UNIDAD DE GESTIÓN DE **TECNOLOGÍAS**

# **DEPARTAMENTO DE ELÉCTRICA Y ELECTRÓNICA**

# **CARRERA ELECTRÓNICA MENCIÓN INSTRUMENTACIÓN Y AVIÓNICA**

# **AUTORÍA DE RESPONSABILIDAD**

<span id="page-2-0"></span>Yo, **PACHACAMA HERRERA KERLY MISHELL**, con cédula de identidad **Nº 1725245888**, declaro que este trabajo de titulación **"IMPLEMENTACIÓN DE UNA RED PROFIBUS CON LA UTILIZACIÓN DE UN MAESTRO Y DOS ESCLAVOS MEDIANTE EL PLC CON UN MÓDULO PROFIBUS DP PARA PRÁCTICAS DE REDES INDUSTRIALES"** ha sido desarrollado considerando los métodos de investigación existentes, así como también se ha respetado los derechos intelectuales de terceros considerándose en las citas bibliográficas.

Consecuentemente declaro que este trabajo es de mi autoría, en virtud de ello me declaro responsable del contenido, veracidad y alcance de la investigación mencionada.

Latacunga, 14 de Febrero del 2019

Pachacama Herrera Kerly Mishell

\_\_\_\_\_\_\_\_\_\_\_\_\_\_\_\_\_\_\_\_\_\_\_\_\_\_\_\_\_

C.I: 1725245888

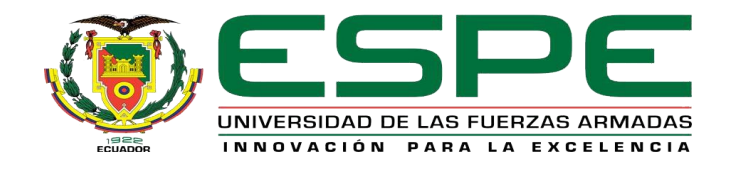

# UNIDAD DE GESTIÓN DE **ECNOLOGÍAS**

# **DEPARTAMENTO DE ELÉCTRICA Y ELECTRÓNICA**

# **CARRERA ELECTRÓNICA MENCIÓN INSTRUMENTACIÓN Y AVIÓNICA**

# **AUTORIZACIÓN (PUBLICACIÓN BIBLIOTECA VIRTUAL)**

<span id="page-3-0"></span>Yo, **PACHACAMA HERRERA KERLY MISHELL,** autorizo a la Universidad de las Fuerzas Armadas ESPE publicar en la biblioteca Virtual de la institución el presente trabajo de titulación **"IMPLEMENTACIÓN DE UNA RED PROFIBUS CON LA UTILIZACIÓN DE UN MAESTRO Y DOS ESCLAVOS MEDIANTE EL PLC CON UN MÓDULO PROFIBUS DP PARA PRÁCTICAS DE REDES INDUSTRIALES"** cuyo contenido, ideas y criterios son de mi autoría y responsabilidad.

Latacunga, 14 de Febrero del 2019

Pachacama Herrera Kerly Mishell

\_\_\_\_\_\_\_\_\_\_\_\_\_\_\_\_\_\_\_\_\_\_\_\_\_\_\_\_\_

C.I: 1725245888

# <span id="page-4-0"></span>**DEDICATORIA**

Dedico a:

Mis padres por todo el sacrificio realizado en el transcurso de estos años, por el apoyo económico y sobre todo moral a pesar de todos los momentos difíciles que tuvimos que pasar, a mis hermanos que siempre estuvieron con una sonrisa para mí cuando los necesité.

# **AGRADECIMIENTO**

<span id="page-5-0"></span>Agradezco en primer lugar a Dios por darme su bendición y las fuerzas necesarias para continuar cada día.

Asimismo, a mis padres (Edwin y Jacqueline) quienes con paciencia, amor y carácter lograron formar ahora una profesional que de todo corazón reconoce los sacrificios que hasta ahora me hacen valorar cada vez más el tenerlos como padres.

A mis hermanos, que alegran mi existencia y alivianan mis responsabilidades.

De la misma manera a mis amigos Richard, William, Abel y Sandra con los cuales hemos compartido momentos únicos dentro y fuera del campo estudiantil, de la misma manera a Jhon por cuidarme y por ser parte de un sin número de aventuras que quedaran guardadas en mi memoria.

Una inmensa gratitud a mi tutora Ingeniera Zahira Proaño C. por toda la disposición y colaboración para realizar el presente trabajo, además ha mostrado ser un excelente ser humano con su alegría tan característica.

# ÍNDICE

# **INDICE DE CONTENIDOS**

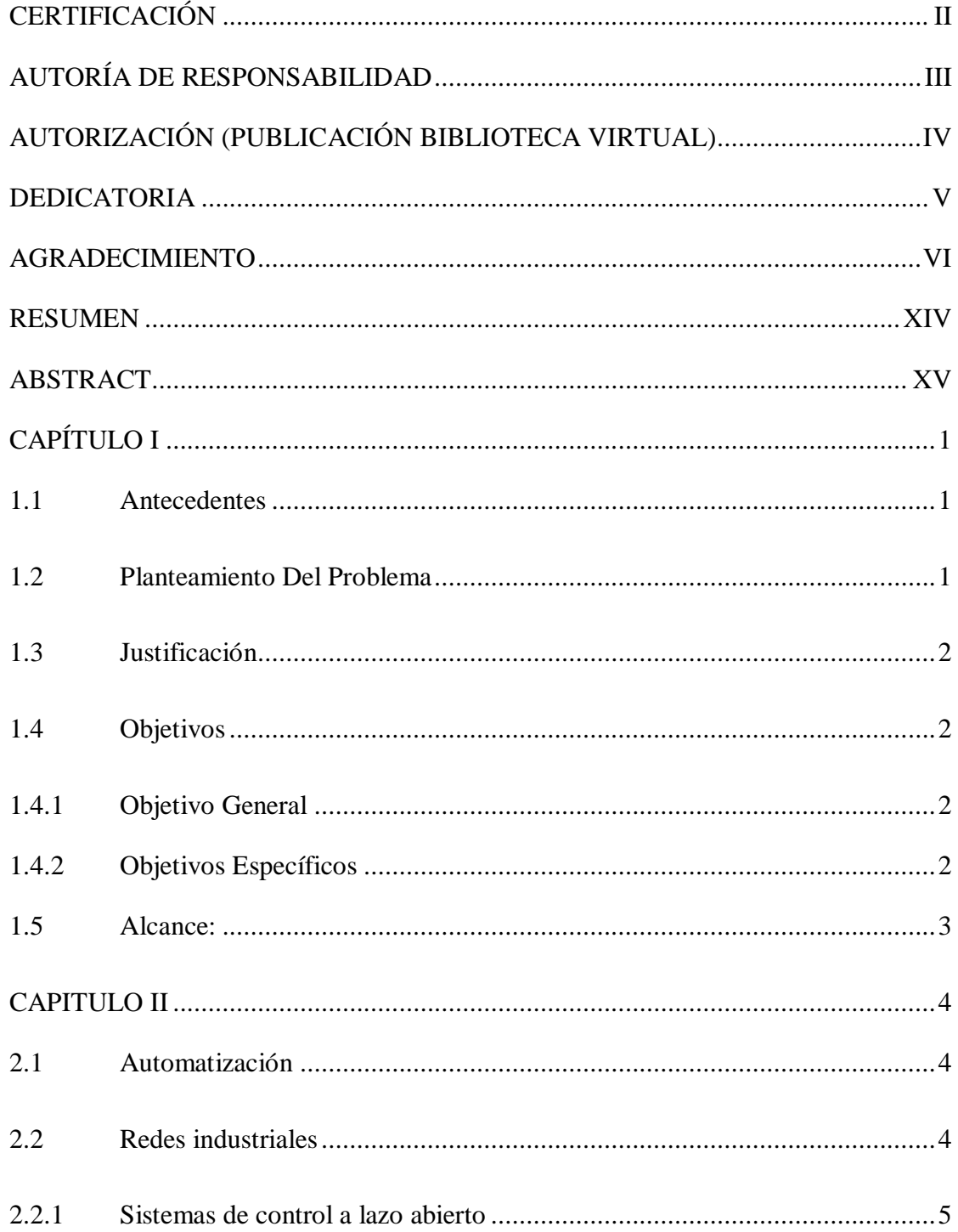

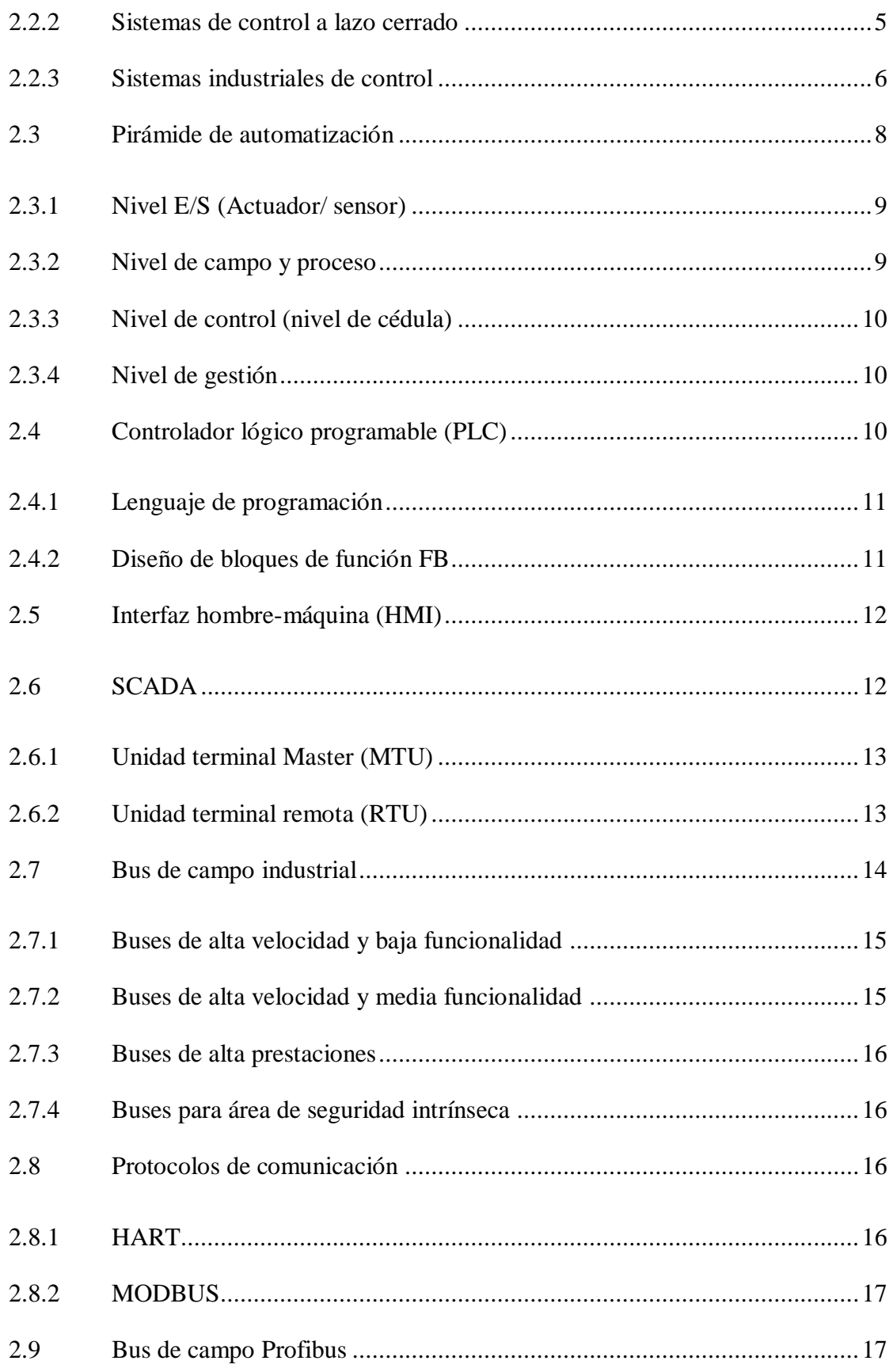

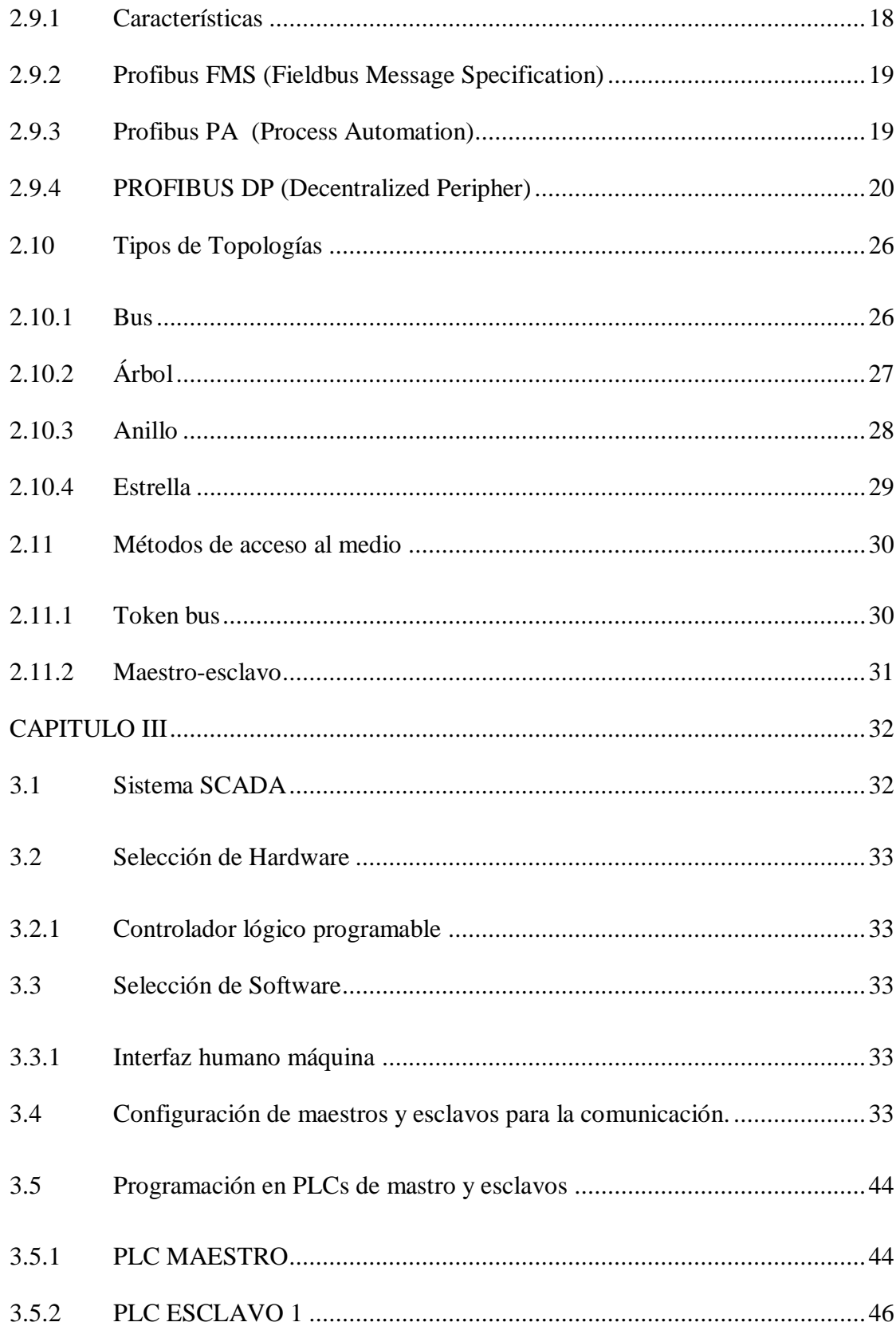

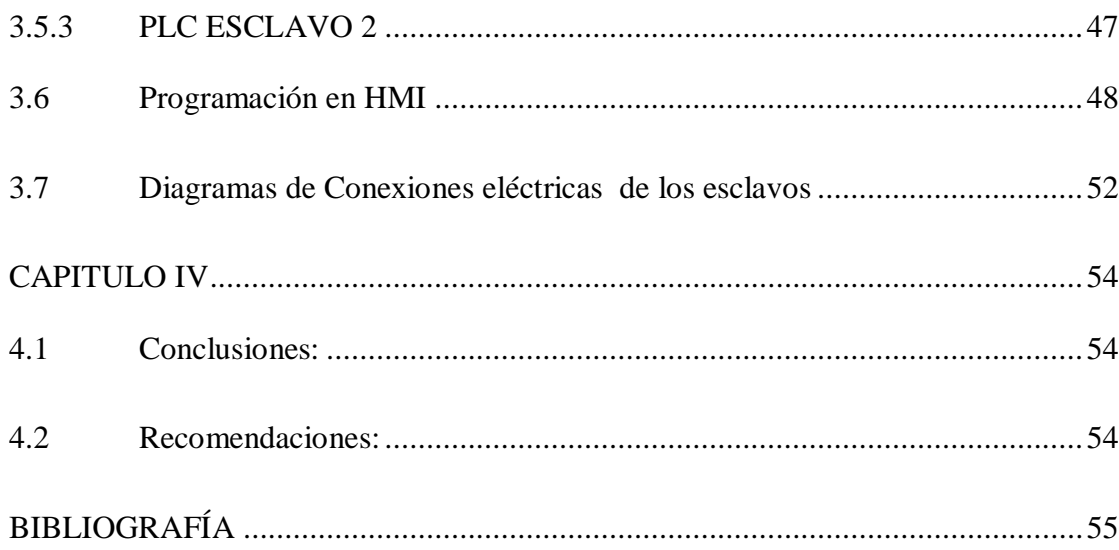

# ÍNDICE DE FIGURAS

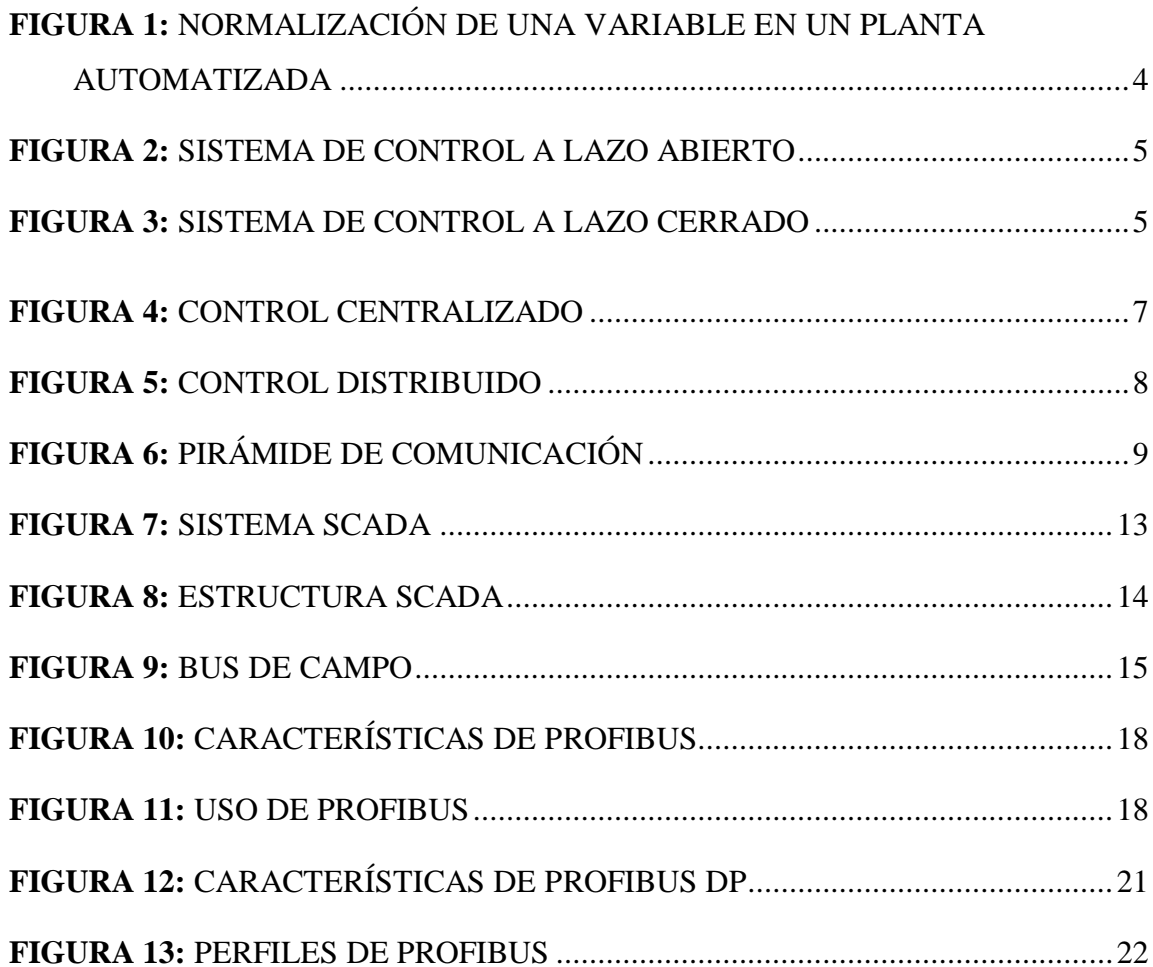

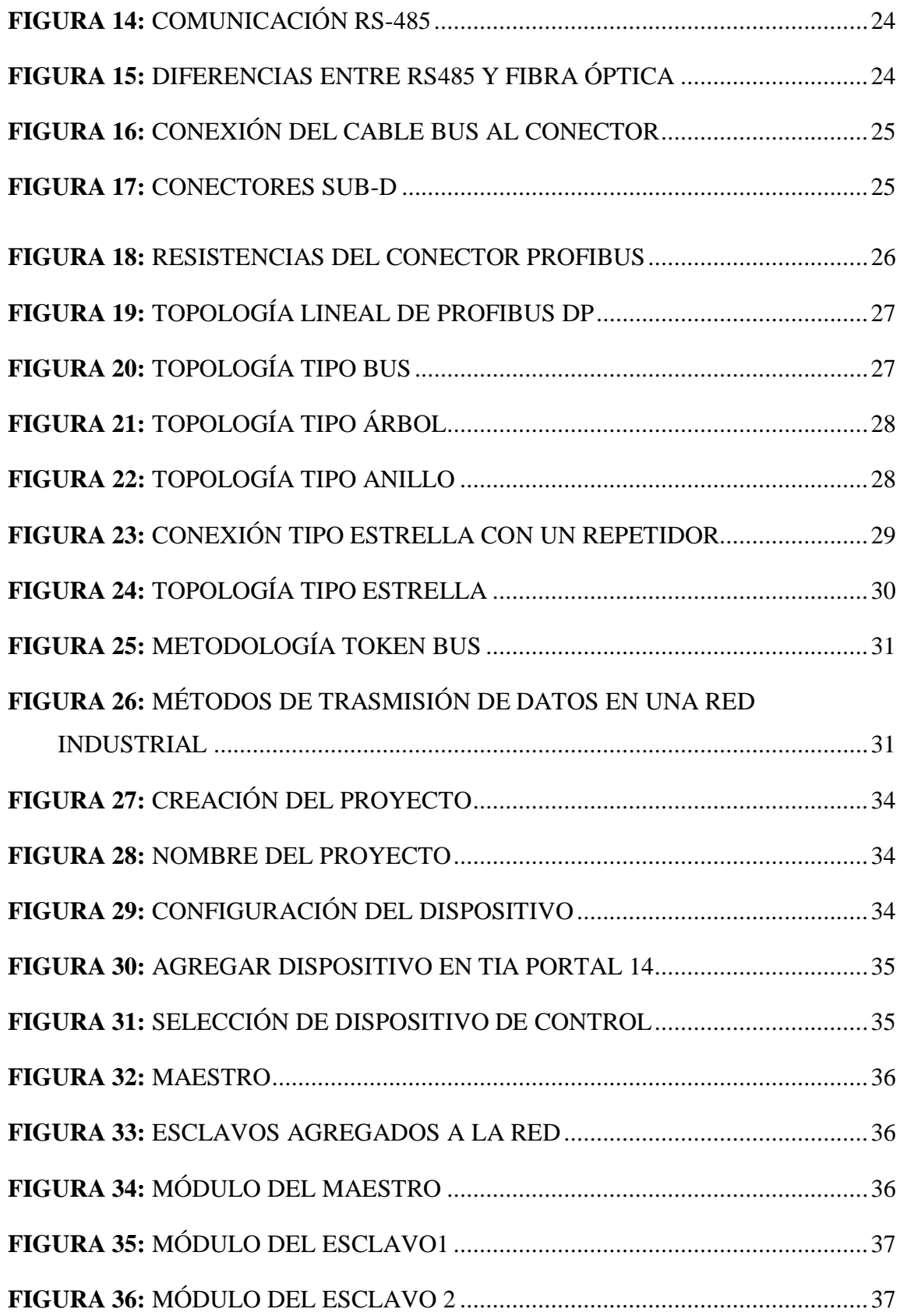

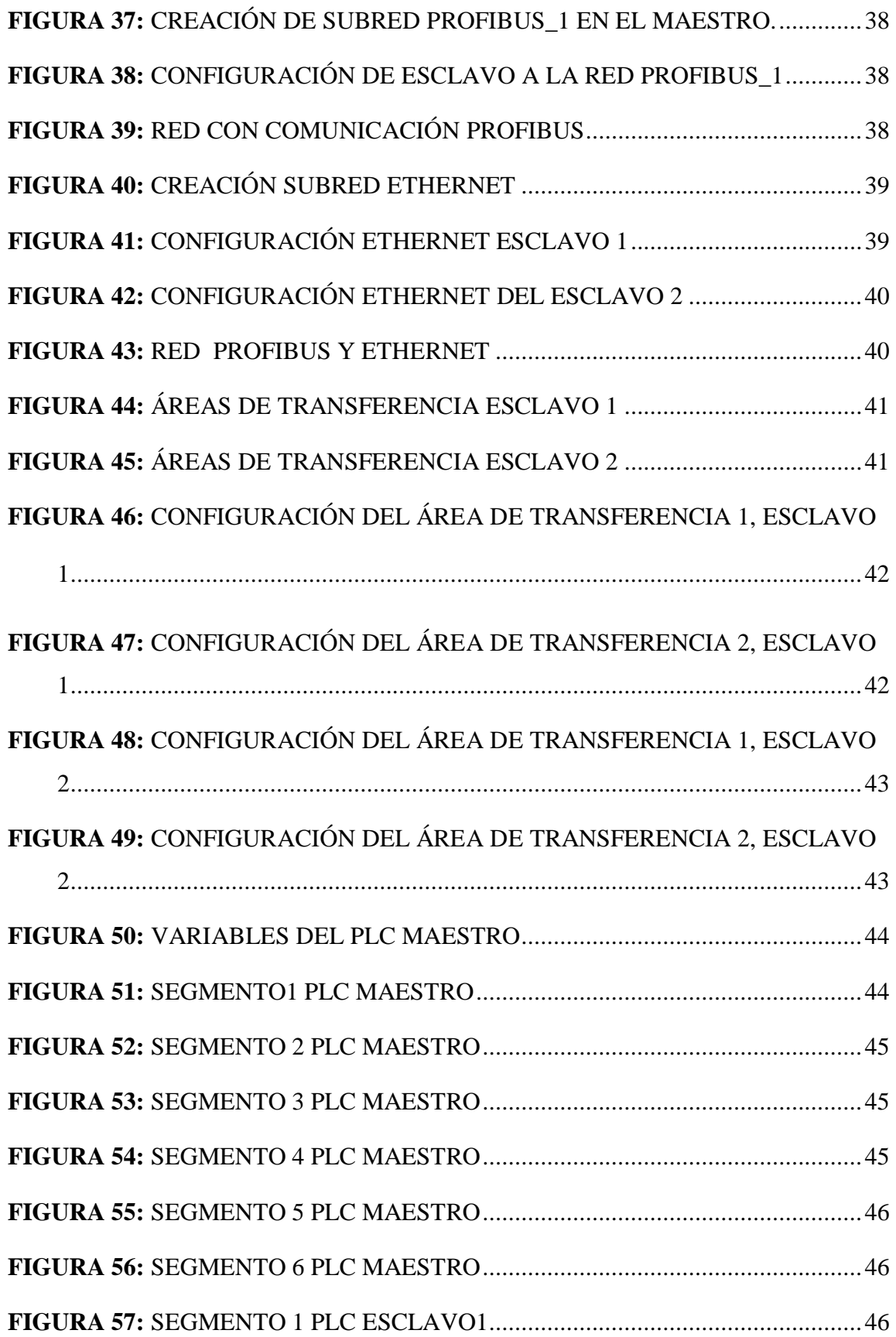

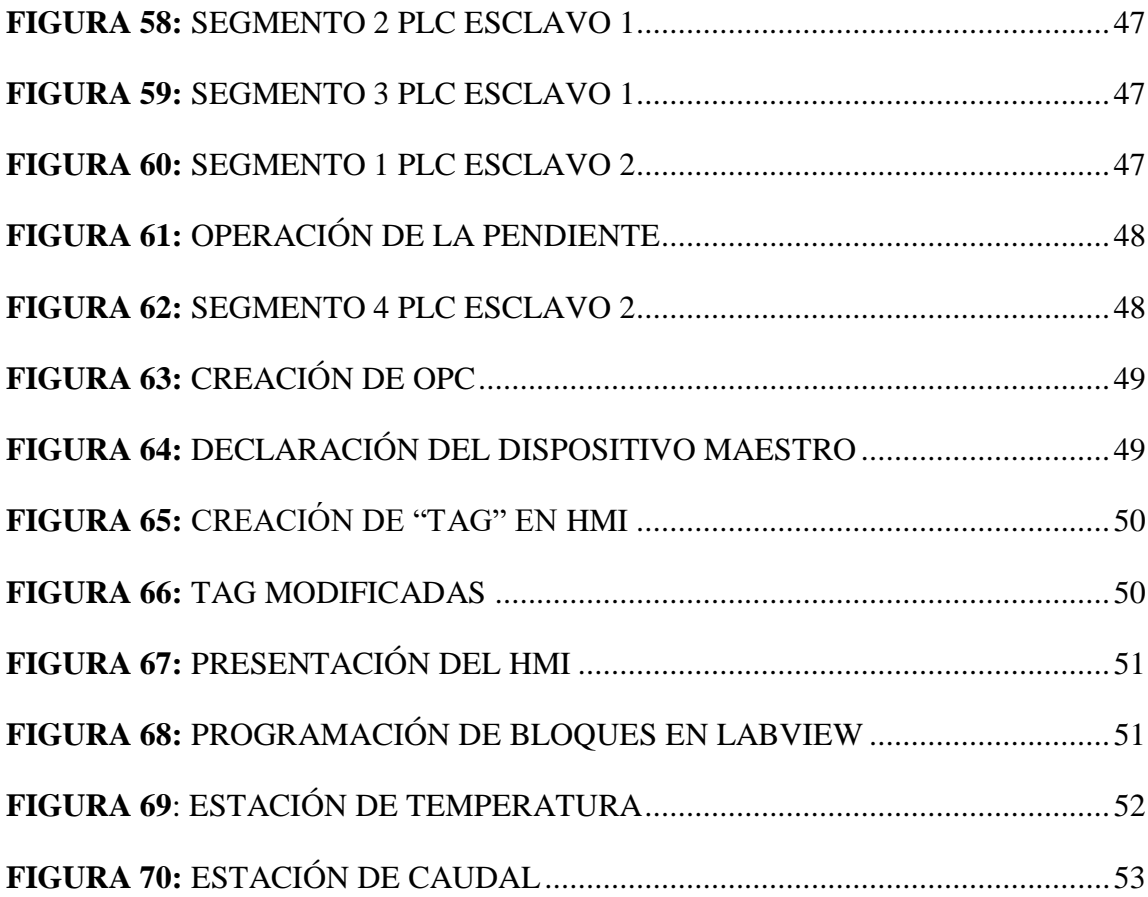

#### **RESUMEN**

<span id="page-13-0"></span>El presente proyecto técnico propone la implementación de una red de comunicación usando el protocolo Profibus DP con un método de trasmisión de datos maestro-esclavo, para realizar un control distribuido de dos sistemas automatizados supervisados, controlados y monitoreados desde un sistema SCADA.

Para la implementación de la red de comunicación se cuenta con dos PLC designados como esclavos que controlan de forma independiente una estación de temperatura y una estación de flujo además de un PLC designado como maestro

En el primer proceso el maestro inicia la comunicación enviando un set point de temperatura que recibe desde el HMI al PLC esclavo 1, el cual realiza las operaciones correspondientes y envía la orden a la niquelina, el sensor detecta el aumento o disminución de la temperatura y a la vez las transmite al maestro para su visualización en el HMI.

Por otra parte, en cuanto al proceso 2, el operador ingresará en el HMI el porcentaje de bombeo, este valor se enviará al PLC esclavo 2, donde se realiza las operaciones correspondientes para ser transmitidas al variador de velocidad conectado a la bomba y así regular el flujo de agua que pasará por la tubería.

Al realizar la puesta en marcha del SCADA se verificó que en la red profinet todos los dispositivos conectados se comuniquen por el bus de campo, a continuación se visualizó los datos en el HMI para constatar que sean los mismos valores del proceso, concluyendo que la red de comunicación fue implementada de forma exitosa.

## **Palabras claves:**

- Profibus DP
- Redes industrial
- Sistema SCADA
- HMI
- Maestro-esclavo

## **ABSTRACT**

<span id="page-14-0"></span>The present study proposes the implementation of a communication network using the Profibus DP protocol with a master-slave data transmission method, to perform a distributed control of two automated systems supervised, controlled and monitored from a SCADA system.

For the implementation of the communication network, there are two PLCs designated as slaves that independently control a temperature station and a flow station as well as a PLC designated as a master.

In the first process, the master initiates communication by sending a temperature set point received from the HMI to the slave PLC 1, which carries out the corresponding operations and sends the order to the nickel, the sensor detects the increase or decrease of the temperature and at the same time transmits them to the master for display in the HMI.

On the other hand, regarding process 2, the operator will enter in the HMI the percentage of pumping, this value will be sent to the PLC slave 2, and where the corresponding operations are carried out to be transmitted to the speed variator connected to the pump and thus regulate the flow of water that will pass through the pipe. When starting up the SCADA, it was verified that in the profinet network all the connected devices communicate through the fieldbus, then the data was visualized in the HMI to verify that they are the same values of the process, concluding that the communication network was successfully implemented.

# **KEYWORDS:**

- **PROFIBUS DP**
- **INDUSTRIAL CONVINATION NETWORKS**
- **SCADA SYSTEM**
- **HMI**
- **SLAVE MASTER**

 **CHECKED BY: MARÍA ELISA COQUE ENGLISH TEACHER UGT** 

# **CAPÍTULO I**

#### <span id="page-15-1"></span><span id="page-15-0"></span>**1.1 Antecedentes**

Según (Echeverri, Grisales. 2013) quienes desarrollaron un trabajo de titulación " IMPLEMENTACIÓN DE UNA RED PROFIBUS DP EN UN SISTEMA AUTOMATIZADO" en donde detalla los beneficios de los diversos perfiles del bus de campo Profibus DP, en este caso fue utilizado en la implementación de un proceso con electroválvulas, lo que exige una rápida comunicación y actuación del mismo; tiene una referencia a un protocolo implementado en la capa 1,2 y 7 del modelo OSI. La importancia de la automatización es la mejora de los estándares de calidad y menor costo, sin lugar a duda el sistema aprovecha todas las facilidades del PLC (Control lógico programable) en donde se requiera minimizar el tiempo y maximizar el trabajo. De acuerdo al avance y exigencias de la automatización se desarrolla también protocolos de comunicación para derogar perdidas en la transmisión y recepción de las señales, incrementando su velocidad e incluso disminuyendo el cableado al ser reemplazado por un bus de campo.

En el siguiente trabajo de investigación desarrollado por (Kaschel, Pinto. 2001). "Un bus de campo es un sistema de transmisión de información (datos) que simplifica enormemente la instalación y operación de máquinas y equipamientos industriales utilizados en procesos de producción". Debido a la falta de estándares, se han desarrollado diferentes soluciones, cada una de ellas con distintas prestaciones y campos de aplicación, una de las más altas exigencias podemos encontrar en la comunicación Profibus DP.

# <span id="page-15-2"></span>**1.2 Planteamiento Del Problema**

Debido a que las innovaciones dentro de la industria tienen gran acogida y son necesarias para el control de procesos continuos, es de suma importancia actualizar los equipos y protocolos en el campo de aprendizaje. En la actualidad el laboratorio de instrumentación de la Unidad de Gestión de Tecnologías "ESPE" no cuenta con los PLC´s debidamente actualizados para la implementación de redes industriales con protocolo de comunicación Profibus DP.

Por lo tanto, el estudiante al no tener un buen nivel de aprendizaje, no podrá dar soluciones inmediatas a los problemas tangibles de la industria. Para preparar profesionales capaces de prevenir, predecir y mantener los equipos operativos dentro de un proceso industrial, es necesario que se exista dispersión de las técnicas de perfeccionamiento útiles en el mercado.

# <span id="page-16-0"></span>**1.3 Justificación**

En la industria se requiere personal técnico debidamente capacitado para la operación, mantenimiento y mejora de la maquinaria. Por ende es fundamental preparar profesionales calificados para el incentivo y manejo de actualizaciones.

El desarrollo del proyecto permitirá que los alumnos desarrollen habilidades de manejo con destreza redes industriales, a su vez tengan una adaptación pronta a la modernización.

Los señores estudiantes de la carrera Electrónica Mención instrumentación y aviónica tendrán un mejor desempeño fuera de las aulas con un mano de obra calificada, de esta manera incrementar las oportunidades de trabajo y productividad del país.

#### <span id="page-16-1"></span>**1.4 Objetivos**

#### <span id="page-16-2"></span>**1.4.1 Objetivo General**

• Implementar una red industrial mediante un PLC S71200 CPU 1215c y módulos de comunicación Profibus DP con la utilización de un maestro y dos esclavos para prácticas de redes industriales.

# <span id="page-16-3"></span>**1.4.2 Objetivos Específicos**

- Verificar que la comunicación entre los dos PLC´s esclavos y sus transmisores esté funcionando correctamente.
- Configurar y habilitar los tres PLC´s para la comunicación Profibus DP, definiendo a un PLC como maestro y los dos PLC´s.

 Implementar una red industrial con comunicación PROFIBUS DP y monitoreo en un HMI diseñado en labview.

# <span id="page-17-0"></span>**1.5 Alcance:**

La realización del proyecto está enfocada a la aplicación de una red Profibus DP, con utilización de tres PLC´s marca SIEMENS, modelo S71200-CPU 1215C, uno de estos está conectado a un "Sistema de control de temperatura a lazo cerrado" y otro PLC a un "Control automático de la estación de caudal". Estos dos PLC´s son definidos como esclavos para un tercer PLC maestro, el cual incluye un HMI para el monitoreo de los valores de las dos estaciones diferentes diseñado en labview.

La red industrial será realizada con fines didácticos-académicos, por lo cual al culminar será entregado los PLC´s en el laboratorio de instrumentación para su beneficio y aprendizaje. El proyecto tiene como objetivo dar la facilidad al estudiante de manipular lo más reciente en tecnología de PLC y protocolos de comunicación, en este caso Profibus DP.

Las estaciones de control de temperatura y control automático de la estación de caudal fueron realizadas con instrumentación propia del laboratorio, con actualización de PLC´S de última generación.

#### **CAPITULO II**

#### <span id="page-18-1"></span><span id="page-18-0"></span>**2.1 Automatización**

La automatización industrial es una herramienta para optimizar procesos, disminuir los costos de operación e incrementar la productividad, para ejecutarla se debe realizar un análisis costo/beneficio. Los primeros estudios se basaron en la lógica del cableado estructurado, que responde a la interacción eléctrica entre cables y equipos electrónicos de instrumentación (equipos de control y equipos que se controlan). (Rincón, 2010)

"Desde el punto de vista económico, el objetivo de los automatismos es el aumento de la productividad y la disminución de los costos. Pero desde el punto de vista operativo, se trata de normalizar los procesos". (Rincón, 2010)

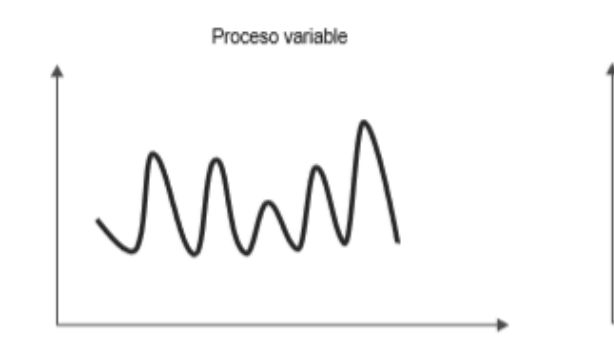

Proceso normalizado

<span id="page-18-3"></span>**Figura 1 Normalización de una variable en una planta automatizada**

Fuente: (Rincón, 2010)

#### <span id="page-18-2"></span>**2.2 Redes industriales**

 "En principio una red se puede definir como una serie de estaciones (Nodos) o equipos interconectados entre sí, para tener información más común disponible en uno, varios o cada uno de los dispositivos de red." (Echeverría, 2013)

 La automatización se renueva cada vez más y requieren de más alcance y flexibilidad, lo que se logró con la aparición de una herramienta denominada bus de campo, esto permitió al desarrollo de las redes de comunicación. (Lozano Castro, 2001)

#### <span id="page-19-0"></span>**2.2.1 Sistemas de control a lazo abierto**

Son los sistemas en los que la variable de salida no tiene efecto sobre el proceso de control, es decir, no existe una retroalimentación de la salida hacia el controlador para regular su comportamiento. (Guerrero, Yuste, & Martínez, 2010)

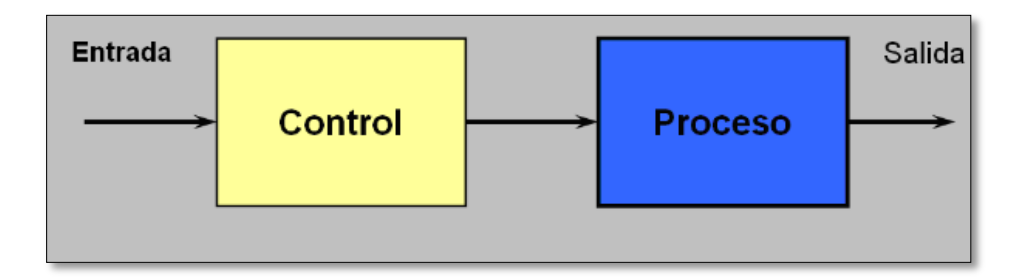

# <span id="page-19-2"></span> **Figura 2 Sistema de control a lazo abierto**

Fuente: (Villajulca, 2010)

# <span id="page-19-1"></span>**2.2.2 Sistemas de control a lazo cerrado**

Es un sistema con retroalimentación. En estos sistemas la acción de control está directamente relacionada con la señal de salida, usan la retroalimentación desde esta señal para regular la acción del controlador, se alimenta al controlador con la señal de error de actuación (que es la diferencia entre la señal a la entrada y la salida de retroalimentación). Maneja la relación de cambio en la entrada, cambio en la salida con esto minimiza el margen de error del proceso. (Guerrero, Yuste, & Martínez, 2010)

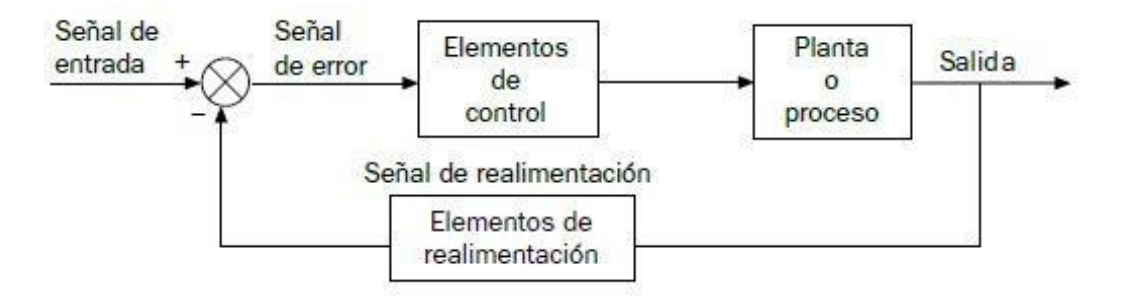

## <span id="page-19-3"></span> **Figura 3 Sistema de control a lazo cerrado**

Fuente: (Villajulca, 2010)

#### <span id="page-20-0"></span>**2.2.3 Sistemas industriales de control**

Se conoce como sistema de control a un conjunto de dispositivos mecánicos, eléctricos/electrónicos, hidráulicos y neumático que permiten realizar un trabajo en común, minimizando el esfuerzo humano y agilitando la producción. Para elegir un sistema de control se debe seleccionar uno de los tres tipos dependiendo de la complejidad del sistema y de la ubicación geográfica donde se encuentre instalado el proceso. Los sistemas de control pueden ser centralizado, hibrido y distribuido. (Echeverría, 2013)

#### **2.2.3.1 Control centralizado**

En este tipo de control se caracteriza por tener una sola central de control el cual puede controlar un grupo de variables (múltiples lazos) desde una habitación de control remota. Un técnico en instrumentación puede ajustar cada controlador para que funcione dentro de los parámetros establecidos. Pero la integración de varios lazos de control realimentados (cerrados) en un simple e interactivo sistema de control es difícil. (Echeverría, 2013)

Es el más básico de los tipos de controles industriales y presenta las siguientes características:

- Susceptible a los fallos
- Procesos no complejos
- No tiene problemas de compatibilidad ni de comunicación.

Al implementar este tipo de control se obtiene dos ventajas muy importantes, primero no necesita planificación para añadir un sistema de intercomunicación y segundo en un sistema no muy complejo representa un menor conto económico. (CORRALES, 2007)

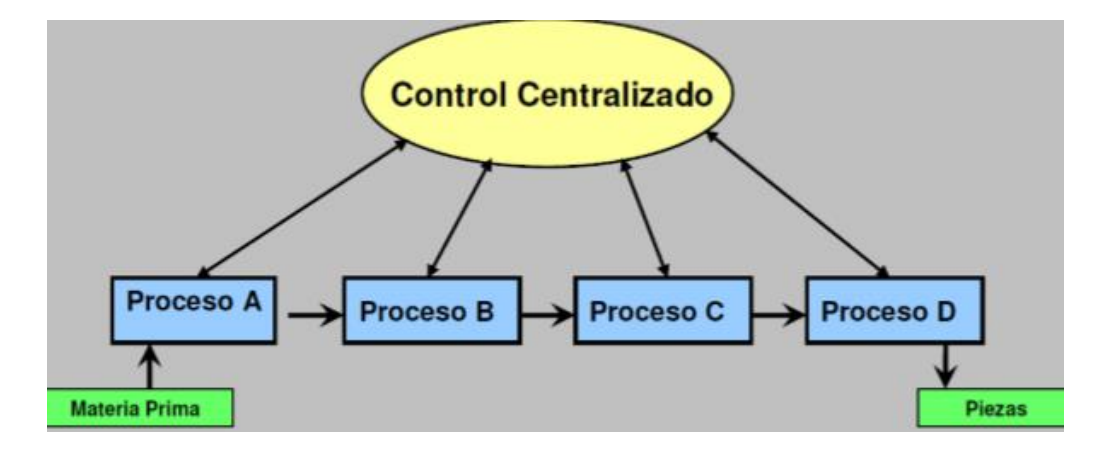

### <span id="page-21-0"></span> **Figura 4 Control Centralizado**

Fuente: (Villajulca, 2010)

## **2.2.3.2 Control Hibrido**

El control hibrido no está definido en su estructura, es decir es la combinación de un sistema de control centralizado y un distribuido. Es un sistema autónomo puede establecer conexiones más complejas que el sistema centralizado. Existen ocasiones donde no es sencillo separar los procesos y hacerlos autónomos completamente, por lo que es necesario utilizar este tipo de control en donde algunos procesos estén agrupados en una sola central de control remota. (Hurtado Torres, 2010)

### **2.2.3.3 Control Distribuido**

En el control distribuido el tratamiento de la información es diferente ya que se reparte en estaciones diferentes el control de los procesos. Se puede decir que los sistemas de control distribuido fueron creados para proporcionar las ventajas del control por ordenador pero con más seguridad y flexibilidad. (Kaschel & Pinto)

Este sistema es utilizado en procedimientos complejos y en procesos que están instalados en áreas geográficas apartados. El sistema distribuido es un avance tecnológico dentro de la automatización ya que gracias a este se puede controlar, visualizar y monitorear diferentes procesos, separando la responsabilidad de sistema a diferentes unidades de control. "Los sistemas de control distribuido multinivel poseen todas las posibilidades de un sistemas de control centralizado, mientras conservan la flexibilidad, seguridad y rapidez de respuesta de los controladores autónomos basados en microprocesadores". (Guerrero, Yuste, & Martínez, 2010)

Tiene mucha más capacidad de los anteriores tipos de control, al igual que más flexibilidad al momento de instalar dispositivos de diferentes fabricantes.

Debido a que este sistema contiene datos de comunicación es posible que existan problemas en compatibilidad. (Echeverría, 2013)

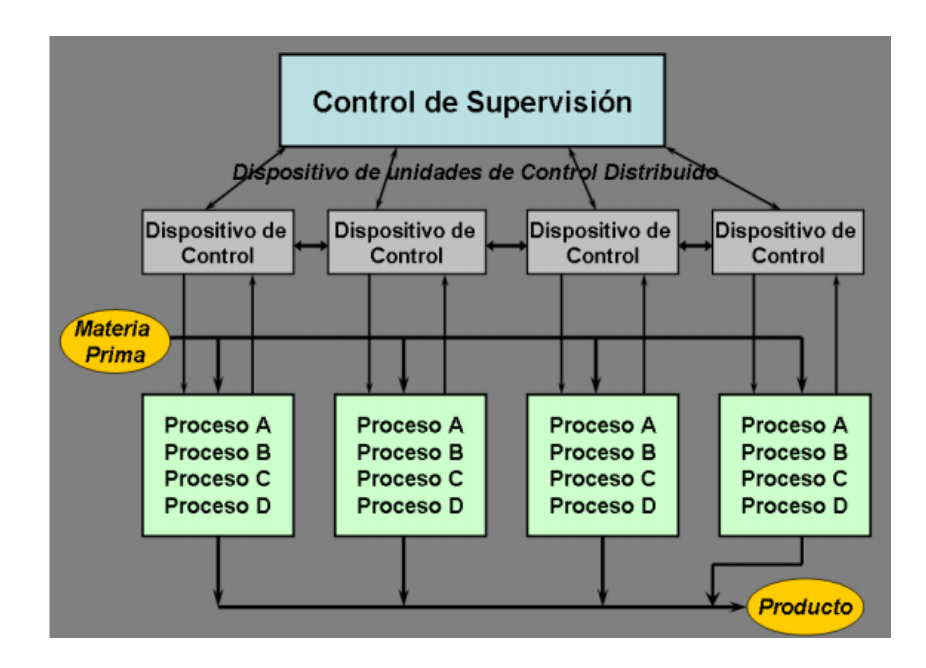

# <span id="page-22-1"></span>**Figura 5 Control distribuido**

Fuente: (Villajulca, 2010)

## <span id="page-22-0"></span>**2.3 Pirámide de automatización**

"La organización de dichos sistemas se muestra gráficamente en la llamada Pirámide de la Automatización o Pirámide CIM (Computer Integrated Manufacturing). El concepto "Manufactura Integrada por Computadora" (CIM), se refiere a que se hace uso de sistemas de computación a lo largo de todo un proceso productivo, desde la fase de formulación de proyectos." (Echeverría, 2013)

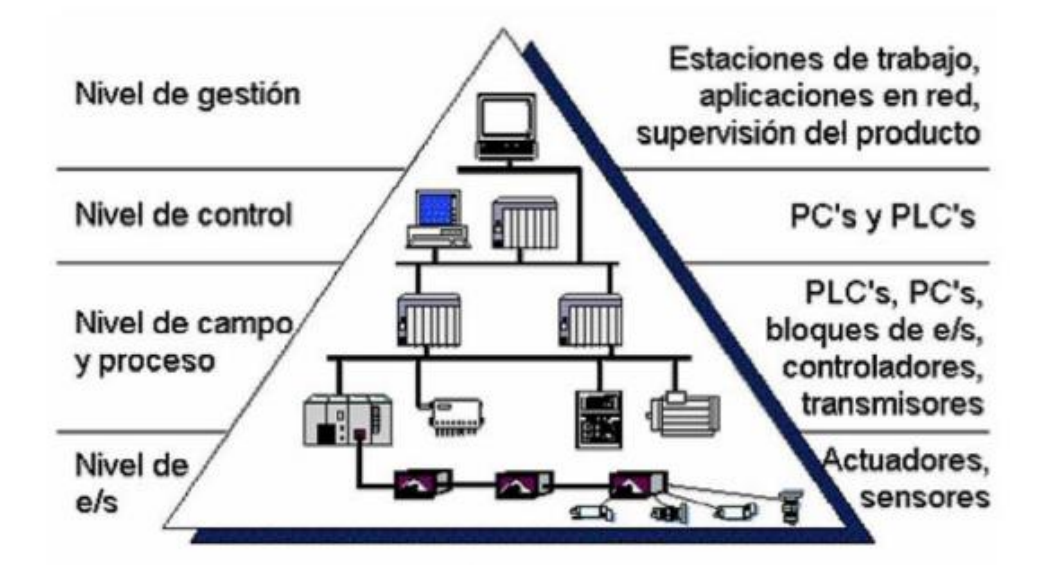

#### <span id="page-23-2"></span>**Figura 6 Pirámide de comunicación**

**Fuente:** (Hurtado Torres, 2010)

En la pirámide la comunicación debe existir tanto horizontal como verticalmente, es decir, los elementos en cada nivel deben interactuar entre si y enviar su estado al siguiente nivel usando protocolos de comunicación industrial.

## <span id="page-23-0"></span>**2.3.1 Nivel E/S (Actuador/ sensor)**

En este nivel se puede encontrar el hardware de la red industrial, es decir, la instrumentación del proceso en donde se encuentra elementos de medida y mando como sensores, instrumentos de medición, traductores, válvulas, actuadores y demás. Todos los elementos que tenga contacto directo con las variables físicas y químicas del proceso como temperatura, nivel, flujo, presión, conductividad, etc. (Hurtado Torres, 2010)

#### <span id="page-23-1"></span>**2.3.2 Nivel de campo y proceso**

El segundo nivel es encargado de controlar a los elementos del primer nivel, aquí podemos encontrar controladores como PLC (controlador lógico programable), API (autómatas programables industriales), RTU y ordenadores industriales, los cuales permiten que los elementos de mando y medición trabajen en conjunto para poder

automatizar un proceso, aunque es un nivel básico o implica que no se utilice buses de campo para reducir cableado y por ende evite perdidas de señales de los sensores, para ello se puede utilizar protocolos como Hart con el protocolo de 4 a 20 mA y con bus de campo Modbus, Profibus, Foundation Fieldbus, DeviceNet. (Hurtado Torres, 2010)

#### <span id="page-24-0"></span>**2.3.3 Nivel de control (nivel de cédula)**

Para la supervisión de una red industrial es necesario crear un SCADA (sistema de supervisión, control y adquisición de datos), mediante el cual el operario puede monitorear e incluso modificar el proceso con ayuda de interfaces gráficas. El sistema SCADA contiene una parte de visualización y escritura de datos en tiempo real, también alarga la vida útil del nivel de campo creando registros de funcionamiento y alarmas a través del HMI (interfaz humano máquina) y control usando PLC el cual ejecuta la orden ingresada en el HMI. (Echeverría, 2013)

#### <span id="page-24-1"></span>**2.3.4 Nivel de gestión**

Es el nivel más alto de la pirámide, este maneja toda la información de la misma. Es importante la buena conducción y planificación de dicha información, para eso se aplica EPR (Enterprise Resource Planning o Sistema de Planificación de Recursos Empresariales). "Se trata pues de una herramienta informática para la evaluación, el control y la gestión de los procesos empresariales." (Echeverría y Grisales, 2013)

El BI (Business Intelligence) es un software de gestión empresarial pensado para todos los datos adquiridos y maximiza la inteligencia del negocio. (Bonifas & Flores, 2013)

En este nivel no es indispensable la rapidez de comunicación ni sistemas robustos y protegidos, si no que ahora es importante que transmita mucha cantidad de información para llevar estadísticas, análisis para inversiones, el nivel productivo de los procesos, costes, etc. (Hurtado Torres, 2010)

# <span id="page-24-2"></span>**2.4** C**ontrolador lógico programable (PLC)**

El controlador lógico programable es aquel dispositivo electrónico diseñado para recibir y enviar datos en tiempo real en un lenguaje no informático. Es empleado en el campo

industrial para el control de procesos secuenciales, sustituyendo a la automatización a base de cableado, debido a su programación aumenta la rapidez de respuesta. (Crivelli., 2010)

El PLC consta de tres partes importantes que son: entradas analógicas, salidas analógicas y unidad central de procesamiento (CPU). Esto le hace un dispositivo autónomo flexible al tener acceso a añadir módulos de comunicación como de entradas y salidas analógicas, también tiene memoria externa. (Crivelli., 2010)

Una de las ventajas del uso de PLC es que puede ser empleado en redes industriales, conectándose tanto entre sí mismo como con otros dispositivos compatibles.

#### <span id="page-25-0"></span>**2.4.1 Lenguaje de programación**

En la actualidad existen diversos tipos de lenguajes para la programación de controladores lógicos programables "Lenguajes como LADDER (Lenguaje de contactos o en escalera), AWL (del alemán Anweisungliste que significa lista de instrucciones), CFC (de las siglas en inglés Continuous Function Chart) y SCL (de las siglas en inglés Structured Control Language) son imprescindibles." (Páez-Logreira, Zamora-Musa, & Bohórquez-Pérez, 2015)

En la industrial los cálculos matemáticos complejos permiten interpretar la variable adquirida para el control y monitorización del proceso. En los distintos tipos de lenguajes antes mencionados se puede ingresar ecuaciones complejas pero se complicaría cuando el número de variables es alto y ocasionar un colapso en la programación. (Echeverría, 2013)

Los bloques de funciones conocidos como FB por sus siglas en inglés, permite organizar la ecuación dentro de bloques predeterminados donde solo nos pide el ingreso de las variables y las condiciones de la operación como puede ser el caso de medir el flujo de agua en un tanque.

### <span id="page-25-1"></span>**2.4.2 Diseño de bloques de función FB**

Los bloques de función son utilizados para la programación de PLC en software TIA PORTAL. Los bloques de funciones pueden ser puestos a funcionar en la pantalla de programación principal OB. Cuando las variables son ingresadas se van guardando en espacios de memorias denominadas DB para poder utilizarlas en uno o varios bloques a la vez, según se requieran. (Echeverría, 2013)

Los bloques de funciones FB han regularizados bajo la norma IEC 61499, el cual ha sido desarrollado conjuntamente con el estándar IEC 61131-3, que declaran el funcionamiento adecuado y alcances de los FB. (Echeverría, 2013)

# <span id="page-26-0"></span>**2.5 Interfaz hombre-máquina (HMI)**

Interfaz humano maquina es de vital importancia para el monitoreo de uno o varios procesos industriales. (Bonifas & Flores, 2013)

Posee una imagen virtual o en casos paneles virtuales en donde se puede visualizar e introducir datos para el cambio procesos. (Hurtado Torres, 2010)

"Es un mecanismo que le permite a un operador humano interactuar con una maquina o proceso y determinar el estado (prendido/apagado) o magnitud de los dispositivos y/o variables físicas que están en una planta o proceso industrial." (Corrales, 2007, p.41)

Existen varios software abiertos para la creación de HMI en computadoras como National instrument o el In Touch de la Wonderware entre otros. (CORRALES, 2007)

## <span id="page-26-1"></span>**2.6 SCADA**

El sistema de control, supervisión y adquisición de datos se creó en un principio para procesos de control centralizado extensos, esto reducía el tiempo de chequeo a los componentes de la red. Posteriormente se desarrolló a sistemas de control distribuido con redes de comunicación eficientes. (Bonifas & Flores, 2013)

Según (Corrales, 2007) Se define a SCADA como un sistema de supervisión de una red industrial constituido de un Master o unidad terminal central MTU y una o varias estaciones RTUs con las cuales se realiza el control, monitoreo y adquisición de datos tanto hacia, como desde el campo como se muestra en la Fig. 7.

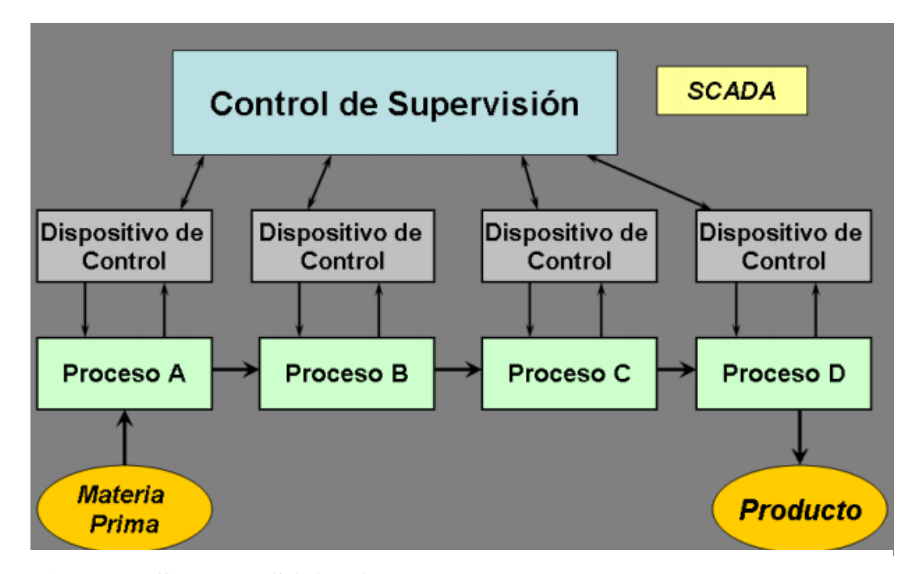

**Figura 7 Sistema SCADA** Fuente: (Villajulca, 2010)

# <span id="page-27-0"></span>**2.6.1 Unidad terminal Master (MTU)**

Es aquella que recoge todos los datos de los RTUs para interpretarlos en tablas, interfaces humano máquina en gráficas y almacenar esa información creando un registro de datos. En MTU podemos percibir todos los datos del proceso final y tomar decisiones de cambio (set point) que sea necesario para el operador. (CORRALES, 2007)

MTU es el centro del control del sistema SCADA constituido de un HMI y un controlador (CORRALES, 2007)

#### <span id="page-27-1"></span>**2.6.2 Unidad terminal remota (RTU)**

Se encarga de sustraer los datos independientes de cada proceso diferente, envía al MTU que lo procese y visualice, de la misma manera recibe señales de MTU y ejerce la orden en el nivel de campo. (CORRALES, 2007)

La comunicación entre RTU y MTU debe ser eficaz, utilizando redes digitales de comunicación. La comunicación es bidireccional siempre y cuando la misma sea iniciada por el MTU y no viceversa como se detalla en la figura 8. (CORRALES, 2007)

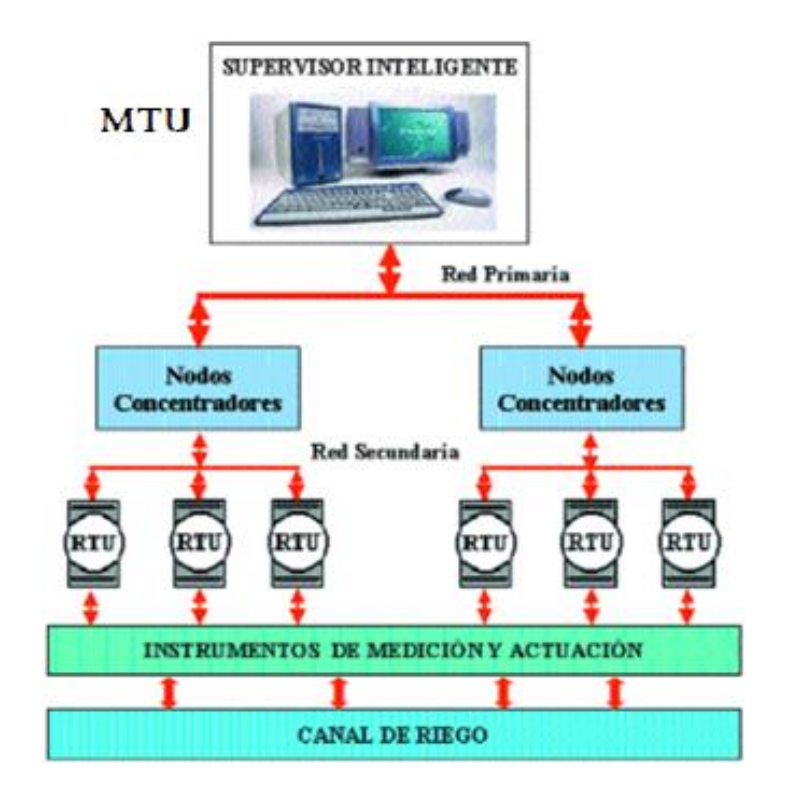

# <span id="page-28-1"></span> **Figura 8 Estructura SCADA**

Fuente: (Rivas Perez, 2002)

# <span id="page-28-0"></span>**2.7 Bus de campo industrial**

"Un bus de campo es un enlace de comunicaciones digital, bidireccional y multipunto entre dispositivos inteligentes de control y medida." (Bonifas & Flores, 2013)

Permiten sustituir el cableado entre sensores-actuadores y sus elementos de control. Este tipo de buses debe ser de bajo costo y de tiempo de respuesta mínimo. Fig. 9

"Permitir la transmisión serie sobre un bus digital de datos con capacidad de interconectar controladores con todo tipo de dispositivos de entrada-salida, sencillos, y permitir controladores esclavos inteligentes." (Bonifas & Flores, 2013)

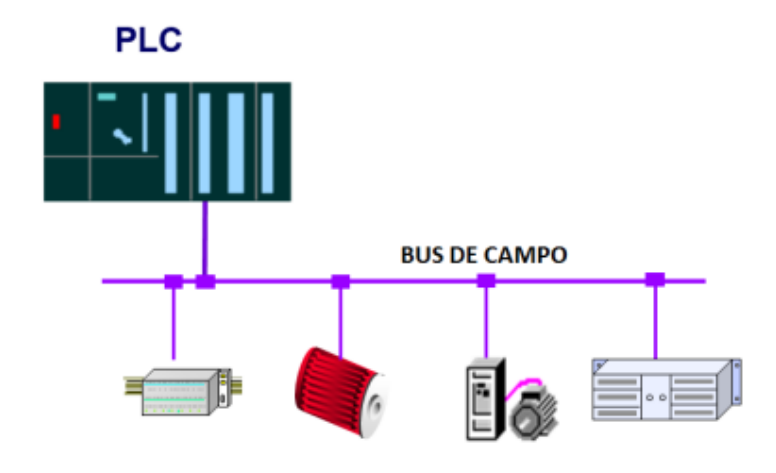

<span id="page-29-2"></span> **Figura 9 Bus de campo**

Fuente: (Hurtado Torres, 2010)

## <span id="page-29-0"></span>**2.7.1 Buses de alta velocidad y baja funcionalidad**

Son caracterizados por tener la más rápida respuesta, se puede utilizar en actuadores, relés, fotoceldas o fines de carrera. "Básicamente comprenden las capas física y de enlace del modelo OSI, es decir, señales físicas y patrones de bits de las tramas." (Kaschel y Pinto, 2015)

Generalmente estos dispositivos están agrupados en un corto espacio, algunos de los más conocidos son: AS-I (interfaz sensores y actuadores), CAN (aplicación vehicular), SDS.

Este tipo de buses de campo son utilizados en el nivel de sensores actuadores del nivel de campo de la pirámide de comunicación.

# <span id="page-29-1"></span>**2.7.2 Buses de alta velocidad y media funcionalidad**

Tiene la capacidad de enviar bloques de información sencillos de tamaño mediano, se puede configurar calibración o programación del equipo. Es utilizada en conexiones de PC´s para modificar la programación, es decir, en la capa de aplicación. Son de bajo costo y se pueden utilizar en campo complejo, los más conocidos son: DeviceNet (basado en CAN), BitBus, DIN MessBus, LONWorks, InterBus-S.

#### <span id="page-30-0"></span>**2.7.3 Buses de alta prestaciones**

Ocupan el nivel de producción CMI (computer integrated manufacturing), donde las comunicaciones exigen alta velocidad y seguridad. "La capa de aplicación tiene un gran número de servicios a la capa de usuario, habitualmente un subconjunto del estándar MMS (Manufacturing Message Specification)." (Kaschel y Pinto, 2015)

Su comunicación es entre PLC-PLC o cliente/servidor (TCP/IP) en la capa de control al igual que gestión dela pirámide de comunicación, dependiendo del esquema de la red, seguridad en la trasmisión de datos complejos en la comunicación bidireccional, los más utilizados son: PROFIBUS PA Y DP, MODBUS, Foundation Fieldbus, WorldFIP.

#### <span id="page-30-1"></span>**2.7.4 Buses para área de seguridad intrínseca**

En la capa física es necesario cumplir normas de seguridad intrínseca en ambientes peligrosos. "Un circuito eléctrico o una parte del circuito tienen seguridad intrínseca cuando una chispa, o efecto térmica en este circuito producido en las condiciones de prueba establecida por un estándar, no puede ocasionar una ignición." (Bonifas y Flores, 2013)

Este tipo de bus tiene seguridades para el nivel de instrumentación que están expuestos a ambientes explosivos, el más utilizado es Profibus PA. (Bonifas & Flores, 2013)

# <span id="page-30-2"></span>**2.8 Protocolos de comunicación**

## <span id="page-30-3"></span>**2.8.1 HART**

Es un protocolo de comunicación digital que opera en un estándar de 4-20 mA. "Utiliza una onda senoidal de baja frecuencia como portadora analógica de la información digital, mediante modulación por desplazamiento de frecuencia (FSK: Frequency Shift Keying)." (Hurtado Torres, 2010)

Utiliza una frecuencia de 1.200 Hz para codificar un "1" y una frecuencia de 2.200 Hz para codificar un "0". Al tener su valor medio nulo, la señal modulada no afecta a la corriente del bucle, trabaja a una velocidad de 1.200 bps y puede alcanzar distancias de

3.000 metros con el uso de cable de par trenzado apantallado, la conexión es de punto a punto y directamente del sensor al PLC. (Hurtado Torres, 2010)

## <span id="page-31-0"></span>**2.8.2 MODBUS**

El protocolo industrial Modbus fue desarrollado en 1979 para permitir la comunicación entre dispositivos de automatización. Originalmente implementado como un protocolo a nivel de la aplicación para transferir datos en una capa serial, el protocolo se ha expandido para incluir implementaciones a través de protocolo serial, TCP/IP y UDP (User Datagram Protocol). Hoy en día, es un protocolo común usado por innumerables dispositivos para comunicación simple, confiable y eficiente en una variedad de redes moderna (Hurtado Torres, 2010)

## <span id="page-31-1"></span>**2.9 Bus de campo Profibus**

Profibus está gobernada por dos organizaciones encargados de tomar decisiones en actualizaciones y el desarrollo del mismo, estas son PNO (Profibus User Organisation) y la PTO (Profibus Trade Organisation) (Kaschel & Pinto)

En un comienzo fue adaptada por la normalización alemana DIN19245, posteriormente por la norma europea EN50170, por último y definitivamente por las normas internacionales IEC 61158 e IEC 61784. (Kaschel & Pinto) Fig. 10

El bus de campo Profibus tiene tres perfiles para la adaptación a los distintos niveles de automatización, aquellos son:

- Profibus FMS
- Profibus DP
- Profibus PA.

| Segmento de<br>Mercado              | <b>Automatización</b><br>de Procesos<br>Ex / non-Ex areas | Automatización<br>en la industria de<br>fabricación | Control de<br>Movimiento | <b>Aplicaciones</b><br>de Seguridad |
|-------------------------------------|-----------------------------------------------------------|-----------------------------------------------------|--------------------------|-------------------------------------|
| Solución<br><b>PROFIBUS</b>         | <b>PROFIBUS PA</b>                                        | <b>PROFIBUS DP</b>                                  | <b>PROFIdrive</b>        | Safety                              |
| Perfil de<br><b>Aplicación</b>      | <b>PA Devices</b><br>(and others)                         | oj.<br><b>Ident Systems</b>                         | <b>PROFIdrive</b>        | <b>PROFIsafe</b>                    |
| Tecnologia de<br>Comunicación       | <b>PROFIBUS</b><br>DP                                     | <b>PROFIBUS</b><br>DP                               | <b>PROFIBUS</b><br>DP    | <b>PROFIBUS</b><br>DP               |
| <b>Tecnologia</b> de<br>Transmisión | MBP / MBP-IS<br>RS 485 / 485-1S                           | <b>RS 485</b>                                       | <b>RS 485</b>            | <b>RS 485</b><br><b>MBP-IS</b>      |

 **Figura 10 Características de Profibus**

Fuente: (Bonifas & Flores, 2013)

# <span id="page-32-1"></span><span id="page-32-0"></span>**2.9.1 Características**

Profibus utiliza la capa 1,2 y 7 del modelo OSI (capa 7 solo el perfil FMS), facilita la conexión entre ordenadores, actuadores, repetidores, HMI, sensores, etc. Es uno de los más utilizados dentro de la industria. Fig. 11

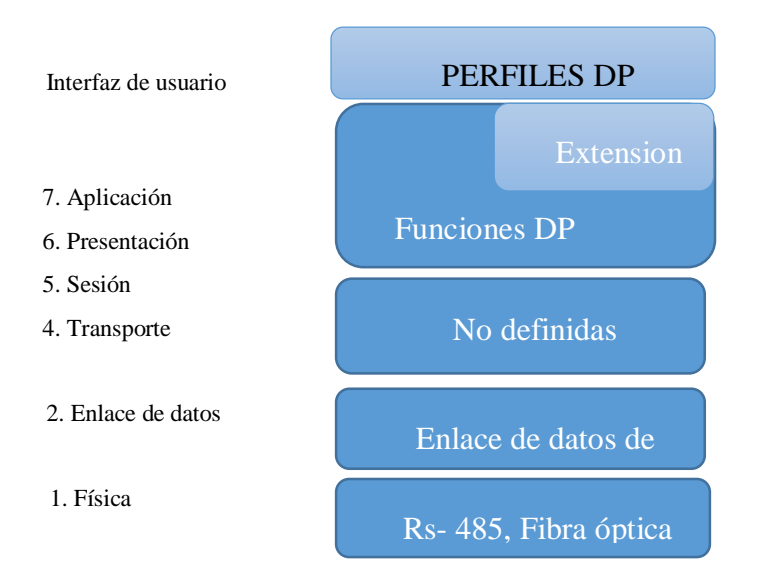

# **Figura 11 Uso de profibus**

Fuente: (Pachacama, 2019)

Tiene una alta gama de funciones y adaptación a dispositivos de diferentes fabricantes, es decir, una red multi-fabricantes.

Seguridad de transmisión de datos gracias a la utilización de fibra óptica y par tensado con protecciones.

# <span id="page-33-0"></span>**2.9.2 Profibus FMS (Fieldbus Message Specification)**

Es utilizado en la capa 1, 2 y 7 del modelo OSI, tiene la capacidad de comunicarse entre maestros. Tiene como función principal el gran volumen de transmisión de datos y bloques complejos. Su conexión eléctrica es RS-485 esto permite tener una extensión hasta de 255 dispositivos. La conexión en este perfil se puede realizar entre PC, PLC (maestro) y Terminales de control. (Kaschel & Pinto)

Profibus FMS es de uso general a diferencia de los otros dos perfiles que tiene se caracterizan por sus velocidades y su seguridad correspondientemente.

Actualmente dicho bus de campo se ha posicionado como un bus de campo más cotizado por su rapidez, eficiencia y por ser una red estándar. (Kaschel & Pinto)

#### <span id="page-33-1"></span>**2.9.3 Profibus PA (Process Automation)**

Profibus para Automatización de Procesos es utilizado en el nivel de campo haciendo que todos los sensores, actuadores y demás seas concentrados en un solo bus para su fácil transmisión, realizando así una comunicación bidireccional en una sola red. (Kaschel & Pinto)

"Profibus PA posibilita la comunicación de datos (a una velocidad máxima e inferior a la de Porfibus DP) y transporte de energía sobre el mismo bus empleando tecnología de dos cables." (Bonifas & Flores, 2013)

Este perfil tiene seguridades intrínsecas por lo que se trabaja en variables en la capa física de la red. "Profibús PA utiliza la norma IEC 11158-2 (norma de comunicación síncrona entre sensores de campo que utiliza modulación sobre la propia línea de alimentación de los dispositivos y puede utilizar los antiguos cableados de instrumentación 4-20 mA)." (Kaschel & Pinto)

Principalmente Profibus PA ha reemplazado la normalización analógica de 4 a 20 mA o de 0 a 10V que demandaba mucho tiempo y cableado innecesario, a un bus de par trenzado o fibra óptica de eficiente transmisión. (Kaschel & Pinto)

Existen grandes ventajas al usar este tipo de bus como el buen tratamiento de las variables adquiridas en el proceso, la confiabilidad de los datos en tiempo real, también la reducción tanto del costo al momento de la implementación de este sistema como en el espacio necesario para la instalación. (Kaschel & Pinto)

El profibus DP obtiene información del bus de sensores y actuadores mediante un acoplador DP/PA. (Hurtado Torres, 2010)

# <span id="page-34-0"></span>**2.9.4 PROFIBUS DP (Decentralized Peripher)**

Profibus de Periferia Descentralizada utiliza en las capas 1 y 2 del modelo OSI aunque este perfil tiene más extensiones y actualizaciones todavía no está definida su utilización en el resto de capas regida bajo la norma ElA RS-48. "Está basada en el intercambio a gran velocidad de un volumen medio de información entre un controlador, que hace las funciones de maestro, y diferentes controladores o diferentes periféricos, como son autómatas programables, módulos de E/S, convertidores de frecuencia, paneles de visualización, etc." (Guerrero, Yuste, & Martínez, 2010)

En este perfil se desarrolla la rapidez de comunicación entre dispositivos de campo a un controlador su comunicación puede ser cíclica o a cíclica, para la transmisión de bits de información utiliza un método denominado NZR (Non return to zero). (Guerrero, Yuste, & Martínez, 2010)

A pesar de que el perfil DP no es el más potente para el envío de volumen de datos es el más adecuado para trabajar en nivel de campo y control de la red, ya que es un sistema determinista, es decir, trabaja en un tiempo máximo establecido (10ms aproximadamente) y con una señal conocida al sistema, esto agilita la comunicación en la parte física con el controlador. (Kaschel & Pinto)

Este bus de campo permite la transmisión de datos entre los periféricos descentralizados con el nivel de campo. (Bonifas & Flores, 2013)

#### **2.9.4.1 Características de Profibus DP**

Tiene la capacidad de un autodiagnóstico de mala conexión, si existe algún error en la red o dispositivo, será alertado además la facilidad en el montaje de este bus de campo de la misma manera que el manejo. No existen interferencias en la transmisión de datos de las variables. También se puede estructurar como mono-maestro o multímetro, lo que permite la adaptación y extensión de redes industriales con hasta 126 dispositivos conectados. En un sistema mono-maestro existe un PLC maestro y esclavos DP conectados con un bus, este sistema ocupa menos tiempo que un sistema multimaestro el cual es constituido por dos o más maestros (subsistemas) estos conectados igualmente en un solo bus para enviar datos a un maestro DP clase 1, lo cual toma más tiempo de transmisión. (Bonifas & Flores, 2013)

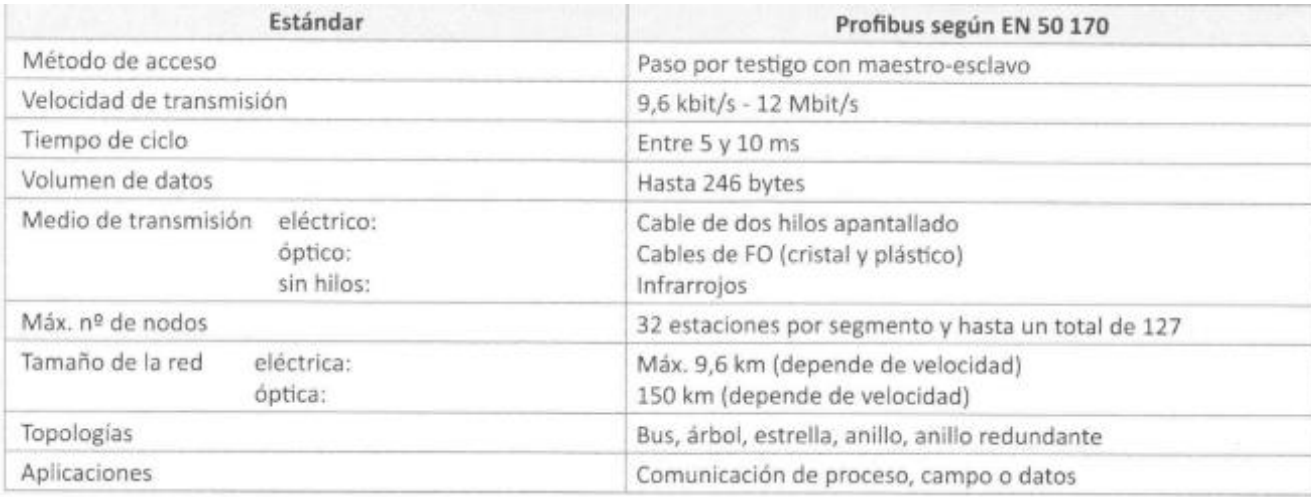

#### **Figura 12** Características de Profibus DP

**Fuente:** (Guerrero, Yuste, & Martínez, 2010)

## **2.9.4.2 Dispositivos DP**

De acuerdo a la estructura de la red con comunicación Profibus se puede tener distintos dispositivos conocidos como:
**Maestro DP clase 1 (DPM1):** Es aquel dispositivo por lo general un controlador lógico programable que se encargue de manejar la comunicación cíclicka con las estaciones descentralizadas. (Kaschel & Pinto)

**Maestro DP clase 2 (DPM2):** Son aquellos dispositivos que funcionan como maestro, pero su funcionalidad básica es arrancar a los esclavos DP y diagnosticar el proceso, asi como la creación base de datos para tareas de mantenimiento de sus esclavos DP. (Kaschel & Pinto)

**Eslavo DP:** Son normalmente dispositivos de accionamiento externo, que da señales al maestro o realiza la orden siempre y cuando sea el maestro quien primero inicie la comunicación. (Kaschel & Pinto)

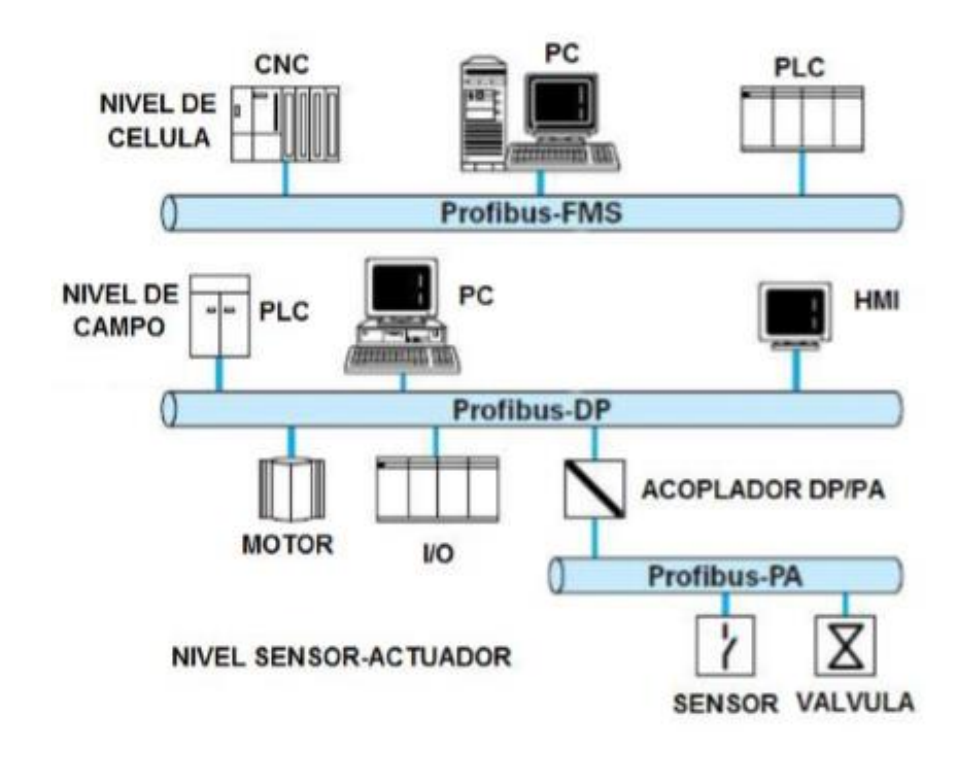

### **Figura 13: Perfiles de profibus**

Fuente: (Crivelli., 2010)

En la actualidad existen mejoras en el bus de campo Profibus DP, creando versiones como DP-VO que fue la primera y base de las dos siguientes DP-V1 y DP-V2.

**DP-VO:** Determina funciones del maestro como configuración, lectura cíclica de las salidas y el diagnostico de los dispositivos incluyendo el autodiagnóstico. (Crivelli., 2010)

**DP-V1:** además de cumplir las características de la primera versión se incluyen lectura y escritura a cíclica, y también ya no solo autodiagnóstico si no que incluye alarmas. (Crivelli., 2010)

**DP-V2:** cumple de la misma manera las dos versiones anteriores pero incluye la sincronización del reloj entre todos los dispositivos de la red, también regula la comunicación directa entre esclavos. (Crivelli., 2010)

### **2.9.4.3 Capa física de Profibus DP**

Profibus Dp utiliza la tecnología de transmisión RS-485 para altas velocidades pero sin protecciones para explosiones. Esta tecnología utiliza un cable de par trenzado para comunicación semiduplex aunque también se lo utiliza con fibra óptica Figura 14. (Guerrero, Yuste, & Martínez, 2010)

"Se considera como interface multipunto y permite la comunicación de hasta 32 equipos emisores-receptores en un bus de datos común." (Guerrero, Yuste, & Martínez, 2010)

Esta tecnología utiliza la transmisión Half-Duplex y tiene las siguientes ventajas:

• Utilizar dos hilos o cables, referenciado a masa.

• El dato se obtiene de la diferencia de la señal eléctrica entre los dos hilos que componen el canal de comunicación.

• Indica que equipo puede enviar y recibir, pero no de forma simultánea.

• Velocidades de hasta 10 Mbps y distancias de hasta un máximo de 1.200 metros.

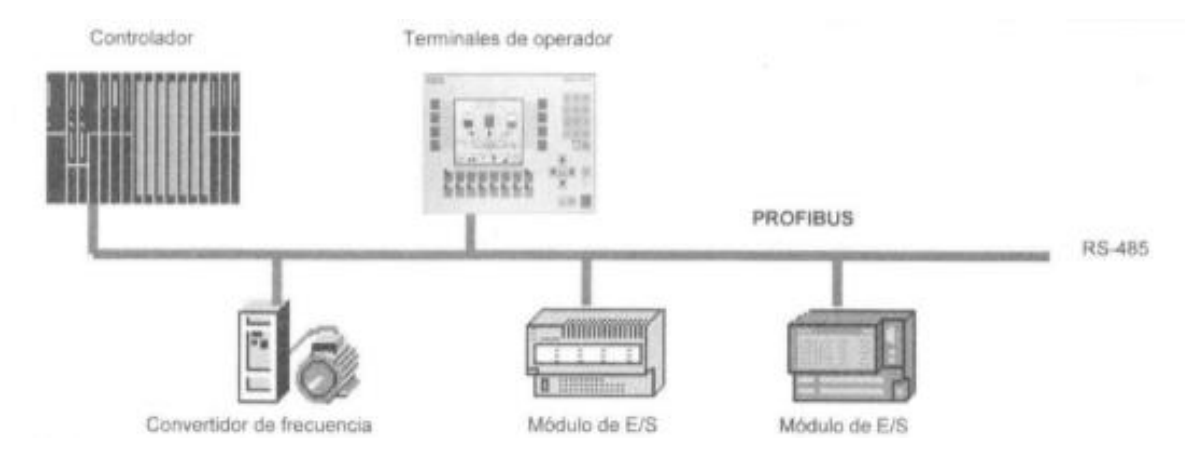

## **Figura 14 Comunicación RS-485**

Fuente**:** (Guerrero, Yuste, & Martínez, 2010)

## **2.9.4.4 Características**

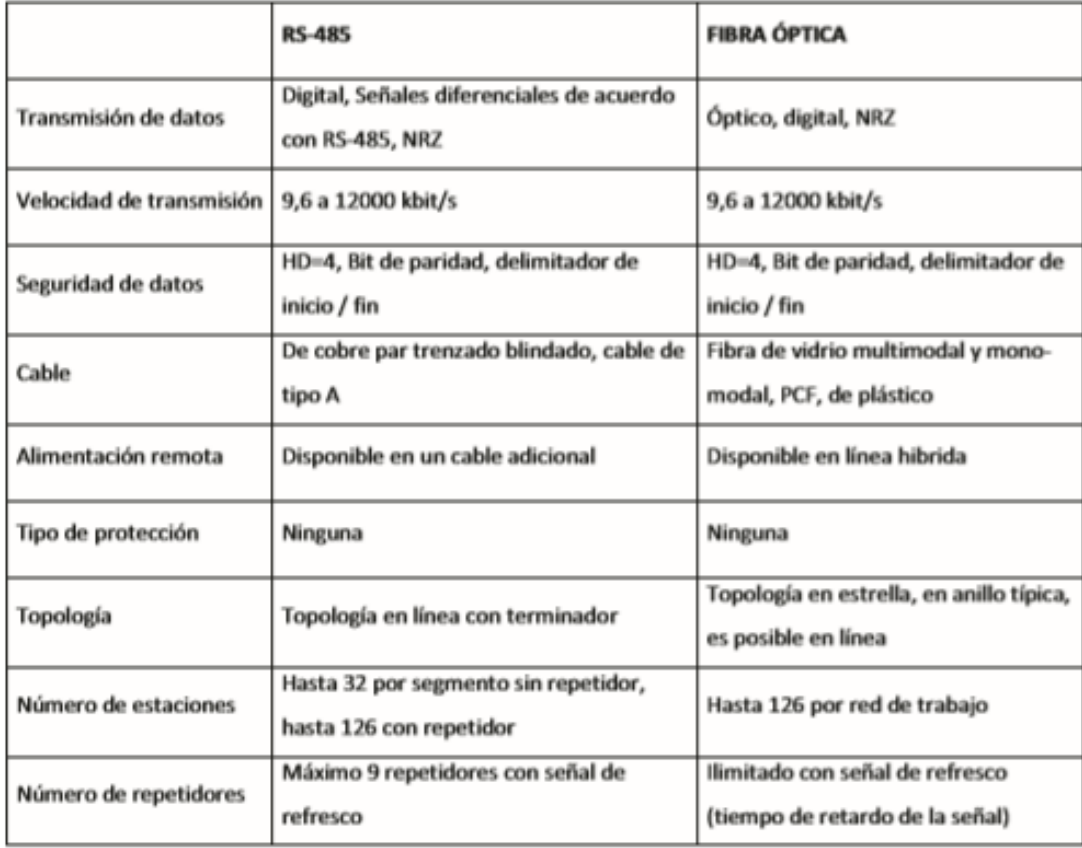

## **Figura 15 Diferencias entre RS485 y Fibra óptica**

Fuente**:** (Bonifas & Flores, 2013)

### **2.9.4.5 Conectores para el cable de bus**

Los nodos de profibus DP se pueden conectar a traves de cables que contengan interfaces electricas de nueve pines con una protección IP20 Fig. 17, estos conectores incluyen ya las resistencias conmutables Figura.18.

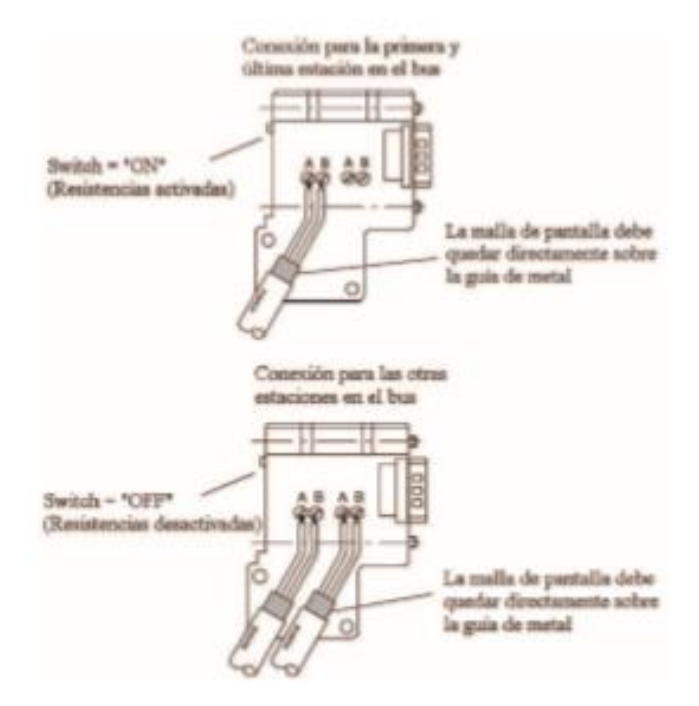

#### **Figura 16 Conexión del cable bus al conector**

Fuente: (Bonifas & Flores, 2013)

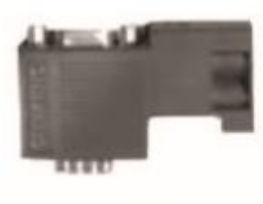

Salida de cable a 90<sup>%</sup>

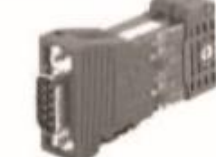

Salida de cable a 180°

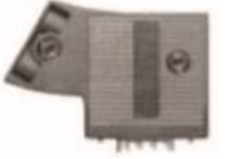

Salida de cable a 30 °

**Figura 17 Conectores sub-D Fuente:** (Bonifas & Flores, 2013)

### **Resistencias conmutables**

Para la conexión de una red Profibus DP es necesario activar las resistencias conmutables al inicio y fin de la conexión red, estas resistencias viene incluidos en los conectores, su estructura se define en la figura 19.

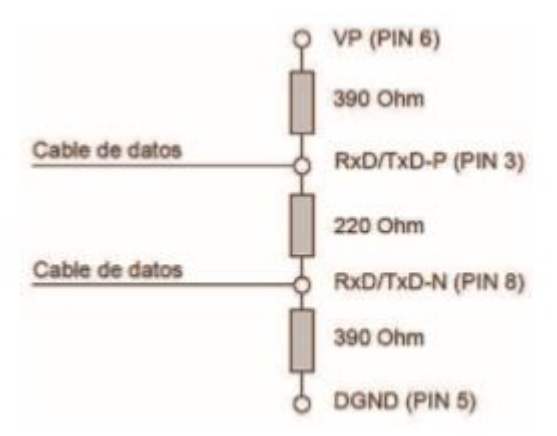

#### **Figura 18 Resistencias del conector Profibus**

Fuente: (Bonifas & Flores, 2013)

#### **2.10 Tipos de Topologías**

#### **2.10.1 Bus**

Esta topología es la más sencilla y básica, en una línea de bus compartida por todos los nodos de la red como se muestra en la figura 20. Para poder enviar información los nodos deben preguntar si el bus está libre. Un solo mensaje puede circular en el bus, debido a esto, este tipo de estructura es susceptible a las colisiones de red ya que si emiten dos o más mensajes al mismo tiempo el sistema colapsa. Es de bajo costo y fácil de implementarla se la utiliza en control de flujos sencillos. (Guerrero, Yuste, & Martínez, 2010)

Se las aplica generalmente en redes industriales y redes LAN Ethernet (obsoleto).

En profibus para una estructura de este tipo se utiliza cables de cobre para la conexión, puede llegar a una distancia de 1200 metros de bus para una buena comunicación, diríjase a la figura 19 (Bonifas & Flores, 2013)

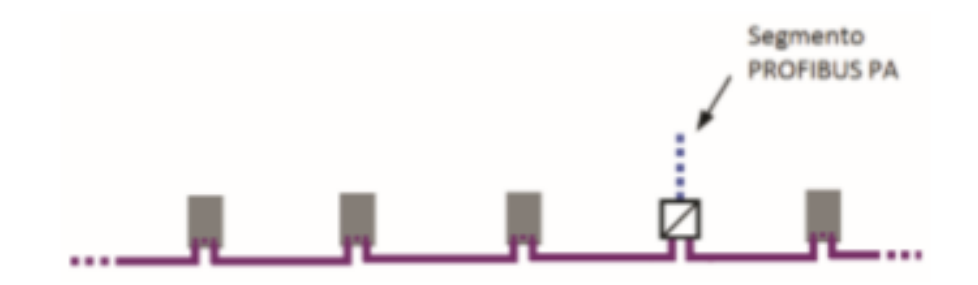

## **Figura 19 Topología lineal de Profibus DP**

Fuente**:** (Bonifas & Flores, 2013)

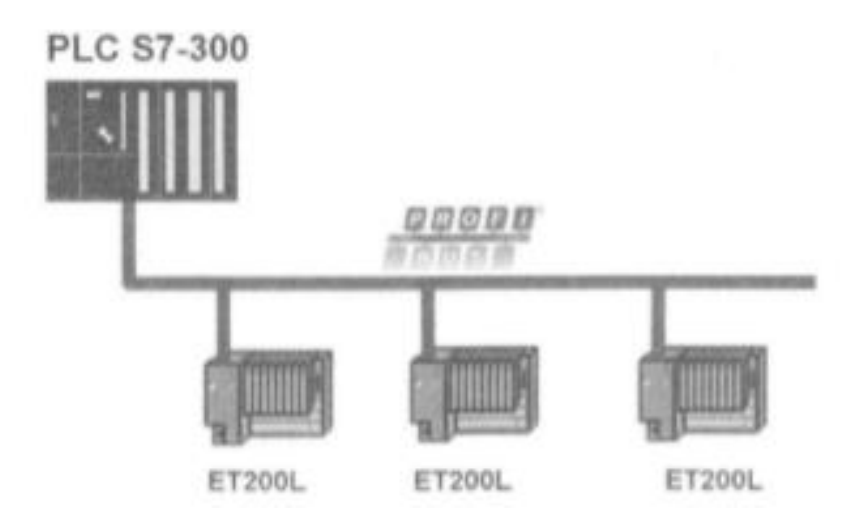

 **Figura 20 Topología tipo BUS**

Fuente**:** (Guerrero, Yuste, & Martínez, 2010)

## **2.10.2 Árbol**

Está formado por un grupo de buses conectados entre sí, dando lugar a una estructura arbórea diríjase a la figura 21. Al implementar este tipo de topología se logra mayor alcance a diferencia de un bus simple en línea recta, con la desventaja de incremento de la atenuación. Este tipo de red puedes ser utilizada para montar una red en una casa u oficina. (Guerrero, Yuste, & Martínez, 2010)

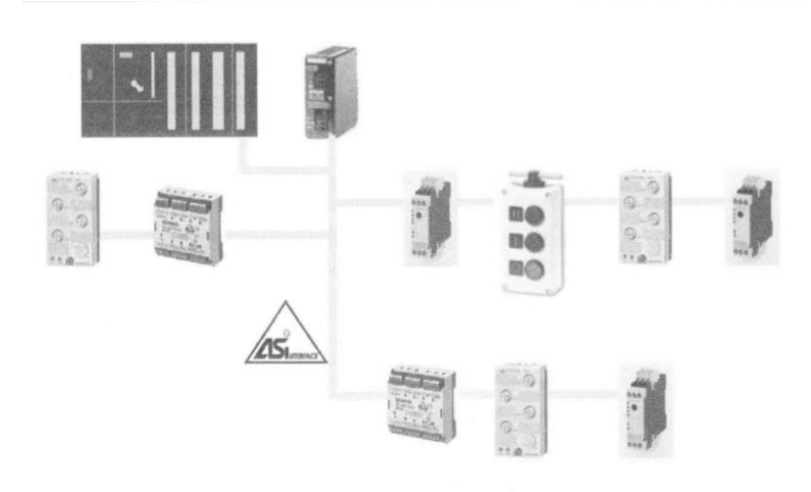

## **Figura 21 Topología tipo árbol**

Fuente**:** (Guerrero, Yuste, & Martínez, 2010)

## **2.10.3 Anillo**

Es una estructura cerrada como se muestra en la figura 22 en forma de anillo se caracteriza por:

La información fluye en un único sentido. Puede estar circulando más de un mensaje por el anillo. Es fácil añadir otro nodo al anillo. Tiene una alta velocidad de transmisión. El control de esta estructura es sencilla tanto en hardware como software. No tiene colisiones. (Guerrero, Yuste, & Martínez, 2010)

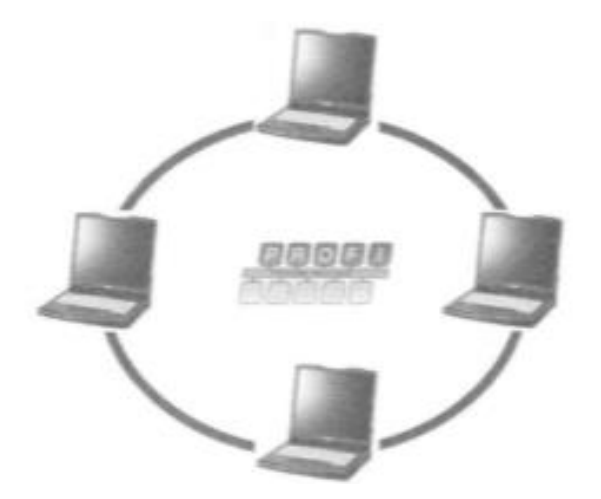

 **Figura 22 Topología tipo anillo** Fuente**:** (Guerrero, Yuste, & Martínez, 2010)

### **2.10.4 Estrella**

"Todos los puestos de trabajo están conectados a un mismo nodo de la red, llamado concentrador o HUB (repetidor de la información)." (Guerrero, Yuste, & Martínez, 2010)

El nodo central es el que controla toda la transmisión e información de la red con la desventaja que si este llega a fallar, cae toda la red como se muestra en la figura 24. Admite diferentes velocidades de transmisión y a su vez es posible añadir o suprimir nodos, gracias a su estructura facilita su mantenimiento. (Guerrero, Yuste, & Martínez, 2010)

En profibus para esta estructura se utiliza repetidores con un número máximo de estaciones por segmento de bus de 32 incluyendo el repetidor, "Se puede conectar más segmentos a través de repetidores, considerado cada repetidor como una estación figura 23, hasta de 126 estaciones contando con todos los segmento de bus." (Bonifas & Flores, 2013)

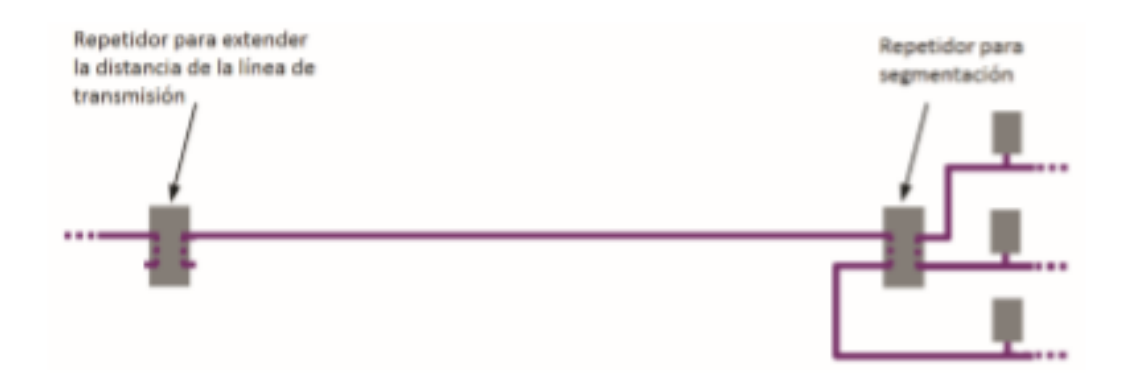

 **Figura 23 Conexión tipo estrella con un repetidor**

Fuente**:** (Bonifas & Flores, 2013)

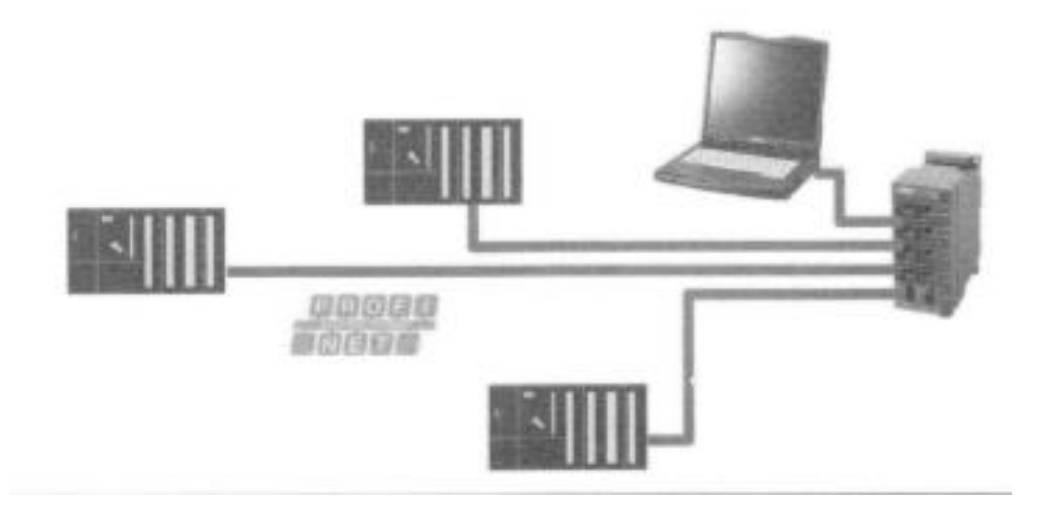

#### **Figura 24 Topología tipo estrella**

Fuente**:** (Guerrero, Yuste, & Martínez, 2010)

### **2.11 Métodos de acceso al medio**

Para la transmisión de datos en redes industriales de han determinado dos métodos utilizadas dependiendo de la comunicación requerida. Existe el método de paso de testigo conocido comúnmente como token bus y el método maestro-esclavo, estos métodos evitan que ocurran colisiones de información.

## **2.11.1 Token bus**

Se desarrolla en topologías en bus, conectadas en estructura de anillo. Básicamente su funcionamiento consiste en rotar una trama de datos (testigo) dentro del anillo en un orden predeterminado y cada dispositivo va a tener su turno de enviar una trama de vuelta para que sea ejecutada la acción, cada dispositivo tiene un tiempo de comunicación máximo 10ms, si el nodo no tiene ningún dato que transmitir pasara elsiguiente en el anillo y orden correspondiente diríjase a la figura 25. (Echeverría, 2013)

Previamente se numera los dispositivos y el testigo rota de uno en uno de manera descender, si algún nodo no transmite lo detecta y declara como inactiva.

Este método es aplicado en sistemas de control distribuido o en el nivel de supervisión y control en donde se coordinen varios maestros en un solo bus. (Bonifas & Flores, 2013)

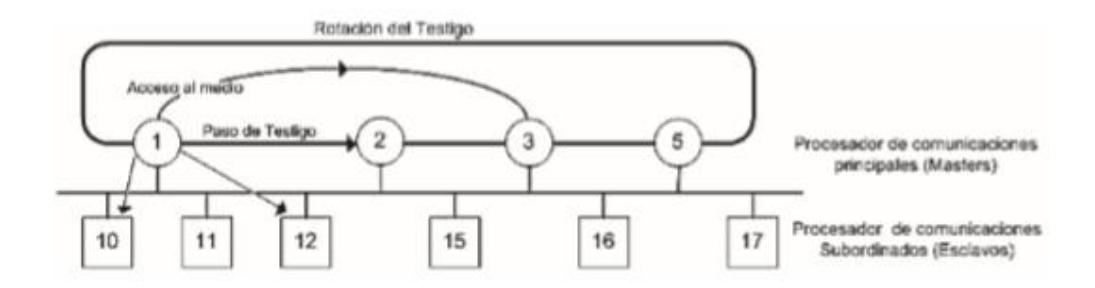

#### **Figura 25 Metodología token bus**

Fuente**:** (Bonifas & Flores, 2013)

### **2.11.2 Maestro-esclavo**

Se utiliza cuando se tiene una red industrial donde un maestro controla varios esclavos, se caracteriza por que el flujo de datos en unidireccional maestro-esclavo pero la información es bidireccional. El maestro envía y recibe información de los esclavos que permanecen siempre en espera para la comunicación. (Guerrero, Yuste, & Martínez, 2010)

Este método se utiliza en sistemas de control centralizado o en los niveles bajos de pirámide de comunicación, es decir, en el nivel de campo y control. En la figura 26 se muestra los métodos de acceso al medio.

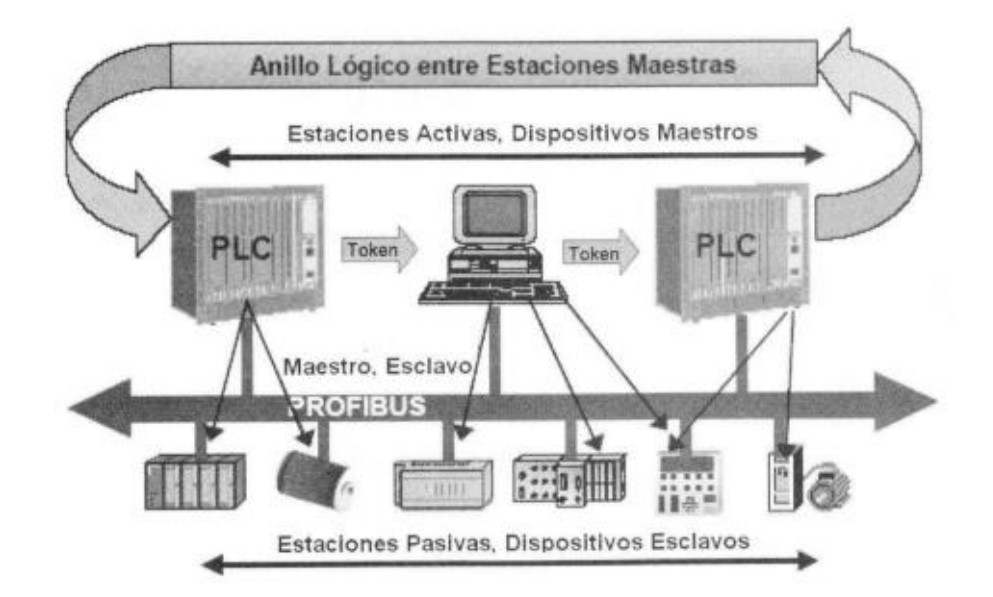

 **Figura 26 Métodos de trasmisión de datos en una red industrial**

Fuente: (Guerrero, Yuste, & Martínez, 2010)

### **CAPITULO III**

#### **Implementación de una red Profibus DP**

#### **3.1 Sistema SCADA**

El sistema SCADA se construyó en base a un PLC 1200 declarado como maestro y dos PLC esclavos con las mismas características, cada uno realiza el control de dos procesos diferentes de temperatura y caudal correspondientemente. La comunicación se realiza mediante el protocolo de bus de campo profibus DP con un método de trasmisión de datos maestro-esclavo. El HMI está desarrollando en el software abierto de National Instrument llamado Labview, en esta interfaz se puede monitorear los procesos determinados interpretarlos en graficas de las variables y guardarlas en registros al igual que el control adecuado.

#### **Proceso 1 (Estación de temperatura)**

En el primer proceso el maestro inicia la comunicación enviando un set point de temperatura que recibe desde el HMI al PLC esclavo 1, el cual realiza las ecuaciones correspondientes y envía a la niquelina, el sensor detecta el aumento o disminución de la temperatura y envía al maestro para su visualización en el HMI.

El sistema SCADA permite monitorear y controlar en el proceso la temperatura mostrando en una gráfica, donde se detecta los cambios en la variable y a su vez crea un histórico, además tiene un botón ON/OFF y paro de emergencia que permitirá parar el proceso en cualquier momento.

#### **Proceso 2 (Estación de caudal)**

El SCADA en cuanto al proceso 2, funciona de la siguiente manera: El operador ingresará en el HMI el porcentaje de bombeo, este valor se envía al PLC esclavo 2, donde se realiza las operaciones correspondientes para enviar al variador de velocidad conectado a la bomba y así regular el flujo de agua que pasará por la tubería. Además, se monitorea el caudal instantáneo en la tubería, por medio del transmisor de flujo, en el HMI.

### **3.2 Selección de Hardware**

### **3.2.1 Controlador lógico programable**

Se utilizó un PLC SIEMENS 1200 CPU 1215 AC/DC/Rly serie 6ES7 215-1B40-0XB0 definido como maestro, añadido un módulo para su comunicación master CM 1243-5, con una cable profibus par trenzado apantallado color morado, tecnología RS 485 y conexión tipo bus.

## **3.3 Selección de Software**

### **3.3.1 Interfaz humano máquina**

Para el diseño del HMI se utilizó un software virtual conocida como Labview de National Instrument, el cual incluye OPC server, este facilita la comunicación con el controlador lógico programable master de la red, para escribir y visualizar los datos de las variables.

### **3.4 Configuración de maestros y esclavos para la comunicación.**

Para realizar las configuraciones correspondientes para la comunicación profibus DP entre maestro y dos esclavos anteriormente especificados se debe seguir los siguientes pasos:

- 1. Se debe crear un proyecto en el software TIA portal compatible para la programación de PLC marca siemens, para ello:
	- a) Damos click en crear proyecto

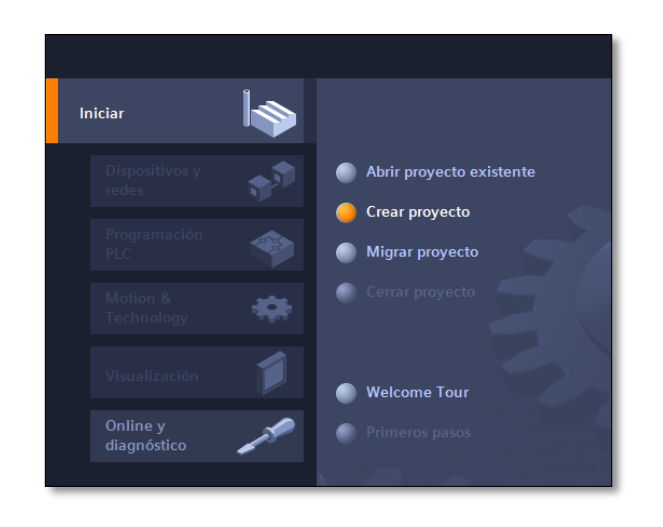

## **Figura 27 Creación del Proyecto**

b) Colocamos el nombre correspondiente finalmente click en crear. Fig. 28

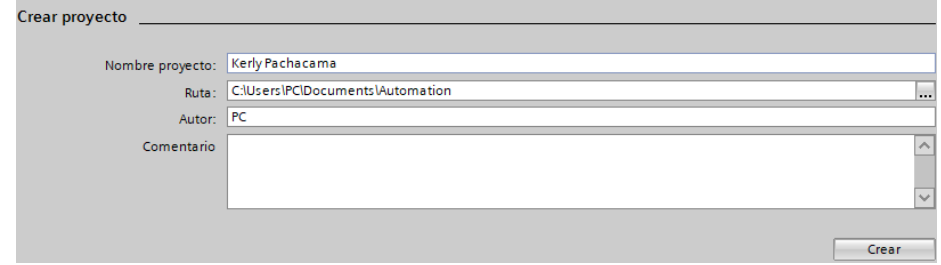

**Figura 28 Nombre del proyecto**

2. Una vez creado el proyecto, ingresamos a "configurar un dispositivo" Fig. 29.

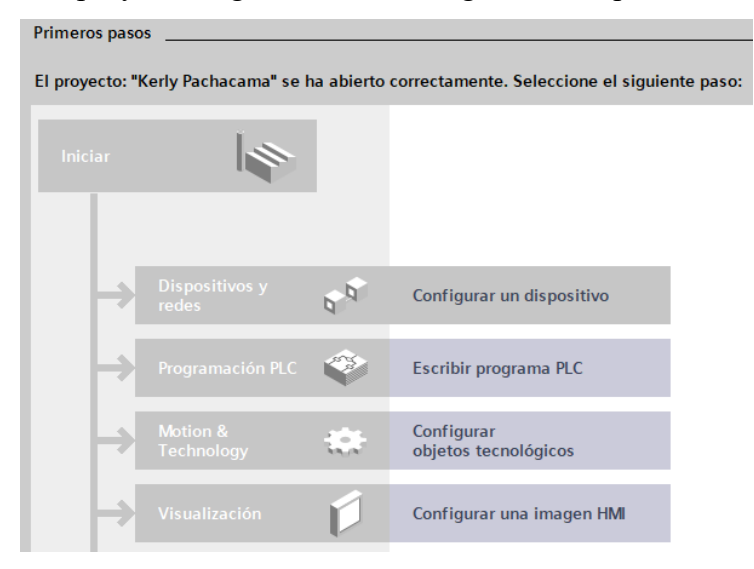

**Figura 29 Configuración del dispositivo**

- 3. Se procede agregar dispositivos PLC´s para la red para eso:
	- a) Click en "agregar dispositivos" Fig. 30

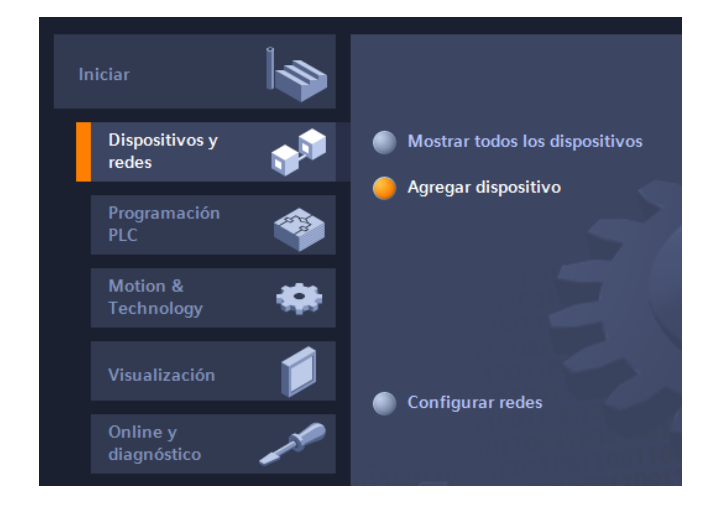

**Figura 30 Agregar dispositivo en TIA portal 14**

b) Seleccionar el dispositivo que en este caso es el PLC 1200 1215 AC/DC/Rly fig. 31.

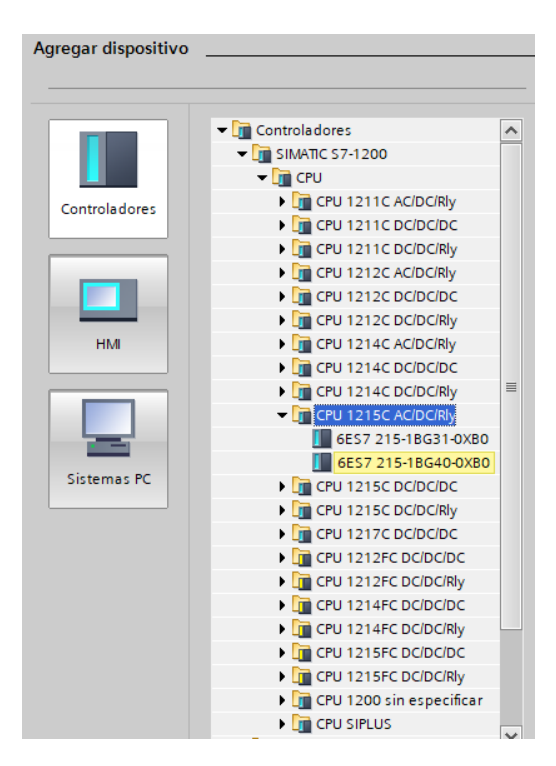

**Figura 31 Selección de dispositivo de control**

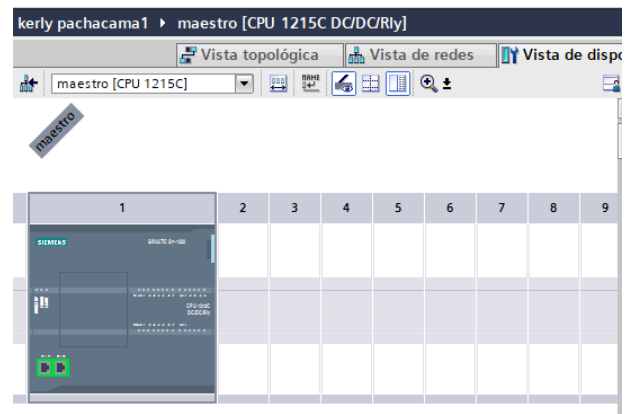

## **Figura 32 Maestro**

c) Una vez agregado el maestro es necesario agregar dos dispositivos más como esclavos. Fig. 33

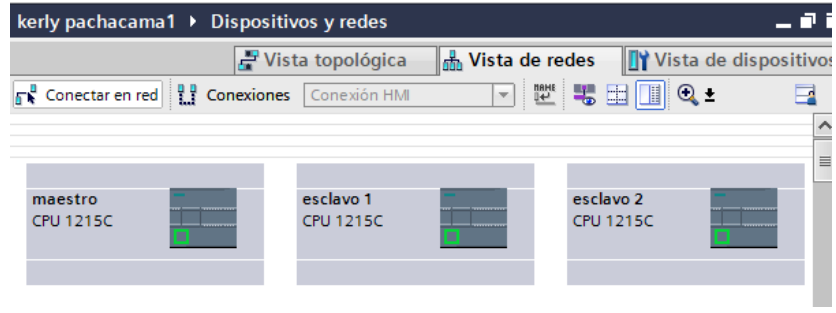

## **Figura 33 Esclavos agregados a la red**

4. Es importante añadir un módulo de comunicación profibus al PLC maestro tanto como sus esclavos, con la unica diferencia que los esclavos tienen la numeracion de CM 1242-5 y el maestro CM 1243-5. Fig. 34

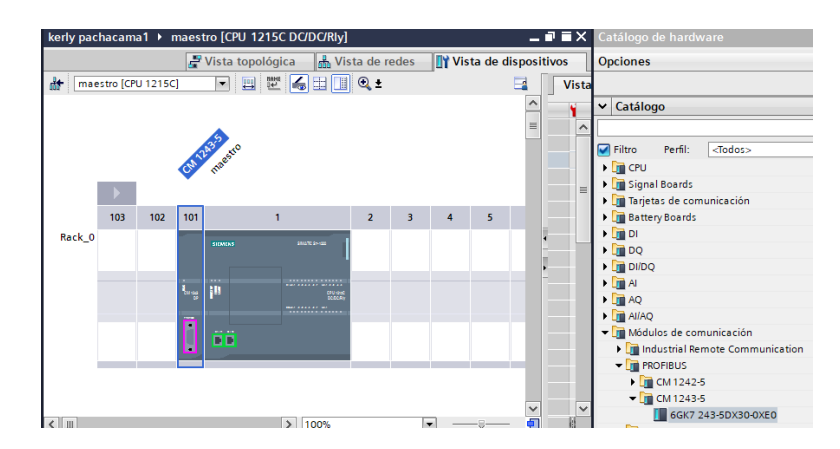

**Figura 34 Módulo del maestro**

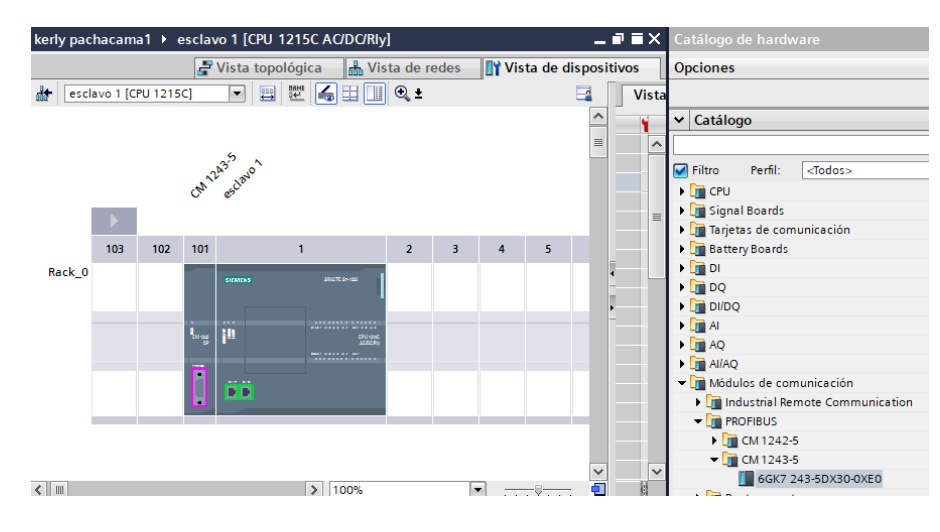

**Figura 35 Módulo del esclavo1**

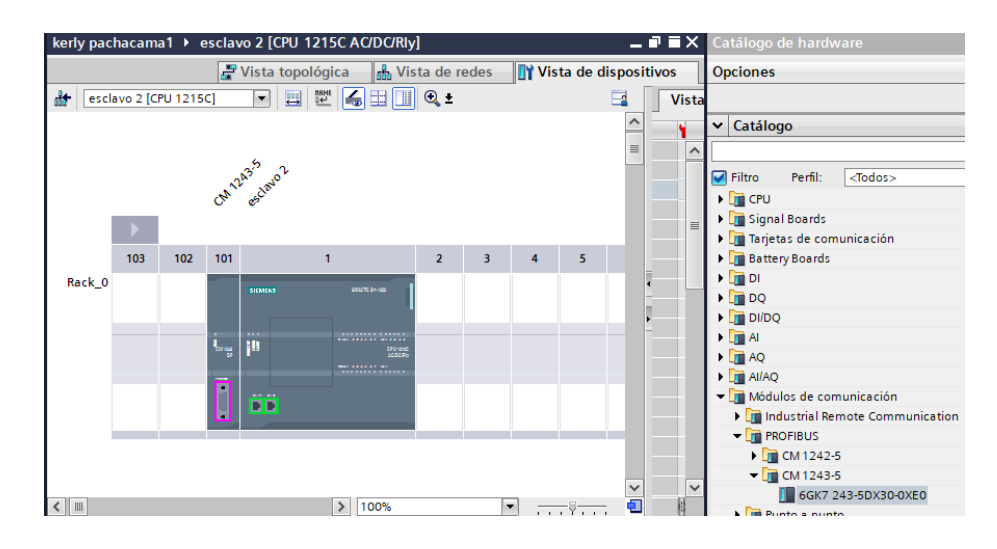

**Figura 36: Módulo del esclavo 2**

- 5. Al momento de tener los tres dispositivos con su módulo profibus respectivamente es necesario crear una sub red porfibus en la configuracion del módulo del maestro para que los esclavos se conecten a la misma sub red de la siguiente manera.
	- a) Se realiza doble click en el puerto de comunicación del módulo, posteriormente agregar una subred propia del maestro llamada PROFIBUS\_1. Fig. 37

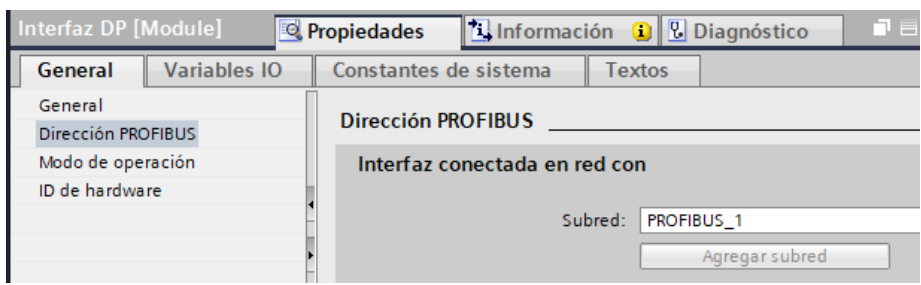

**Figura 37 Creación de subred PROFIBUS\_1 en el maestro.**

b) Una vez creada la subred se debe configurar de la misma manera a los dos esclavos para que pertenezcan a la misma red. Fig. 38

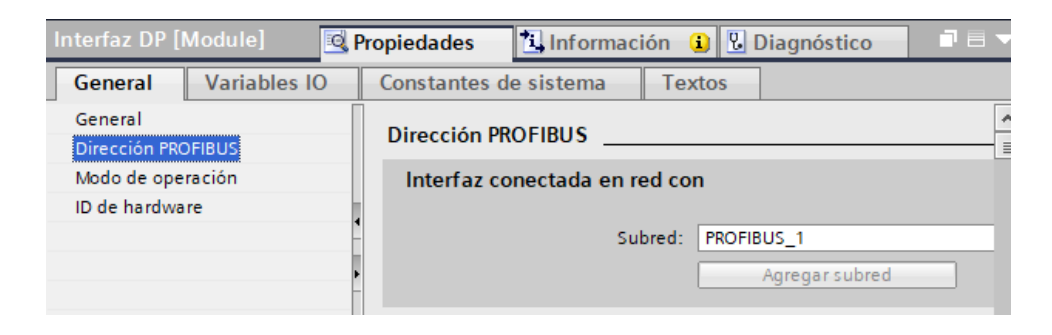

**Figura 38 Configuración de esclavo a la red PROFIBUS\_1**

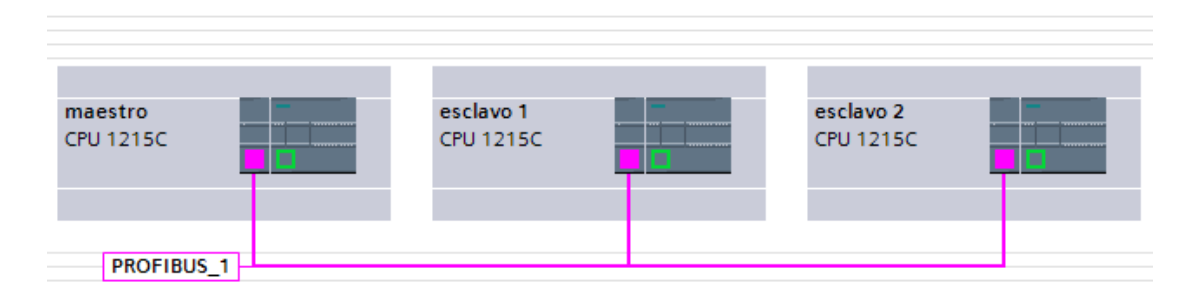

## **Figura 39 Red con comunicación profibus**

6. A continuacion se crea una subred de a misma manera pero ethernet para cargar la red y programaciones.

a) Se ingresa en el puerto ethernet en el PLC maestro y click en agregar subred llamada PIN/E\_1. En esta configuracion tambien se debe ingresar la dirección IP para que lo detecte la red. Fig. 40

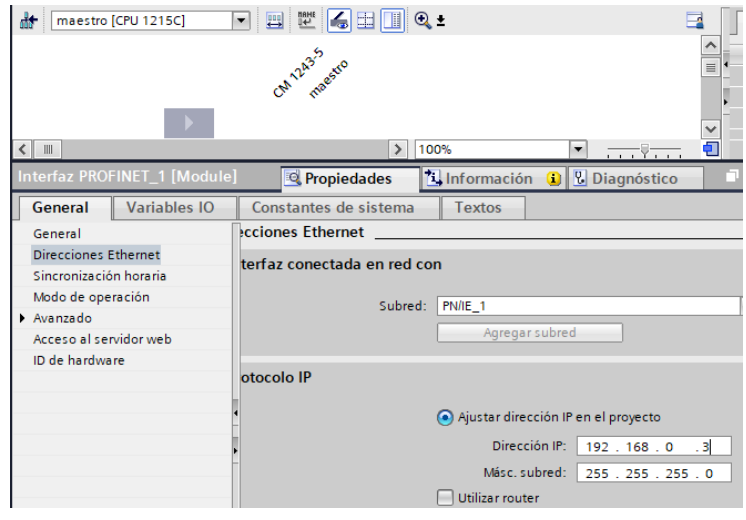

 **Figura 40 Creación subred Ethernet**

b) Los esclavos deben incluirse a esa misma red y tener su direccion IP correspondientemente. Fig. 41, Fig. 42

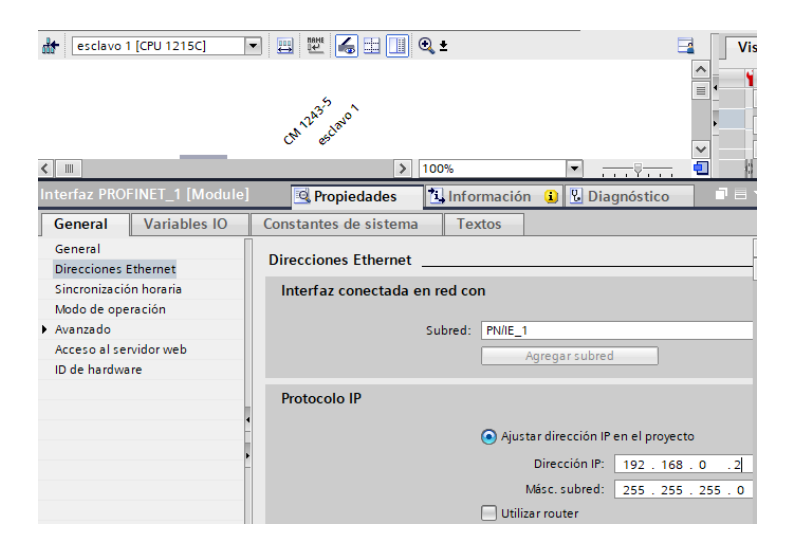

**Figura 41 Configuración Ethernet esclavo 1**

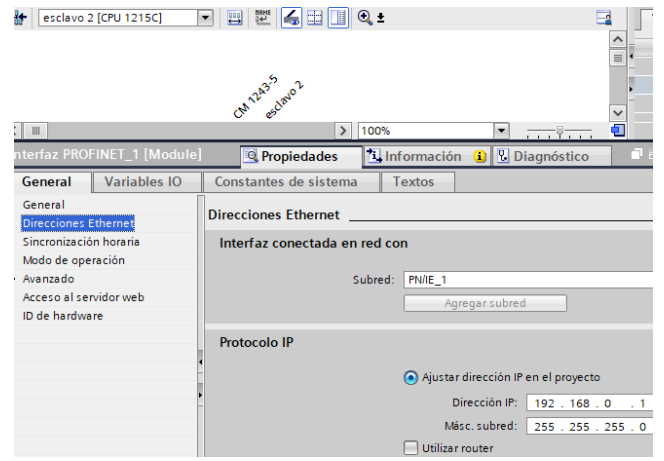

**Figura 42 Configuración Ethernet del esclavo 2**

![](_page_54_Figure_2.jpeg)

## **Figura 43 Red profibus y Ethernet**

7. Para que exista comunicación en la red se tiene que crear áreas de transferencia (en los esclavos), las cuales especifican las entradas y salidas que se utilizarán para transferir y enviar información. La configuración se realiza en ambos esclavos, pero es fundamental que no se utlice los mismo espacios de memoria.

En el esclavo uno se realizó la siguiente configuración:

a) Se crea dos áreas de tranferencia una que permita ingresar información al esclavo y otra que permita enviar información al maestro. Fig. 44, Fig. 45

![](_page_55_Picture_33.jpeg)

**Figura 44 Áreas de transferencia esclavo 1**

![](_page_55_Picture_34.jpeg)

# **Figura 45 Áreas de transferencia esclavo 2**

b) Las áreas de tranferencia pueden ser configuradas el tipo de dirección de entrada y salida, tambien el tipo de dato que va a recibir y enviar, al utilizar datos analógicos se utilizo el dato tipo palabra. Verificar en la figura 46,47, 48 y 49

![](_page_56_Picture_17.jpeg)

![](_page_56_Figure_1.jpeg)

![](_page_56_Picture_18.jpeg)

**Figura 47 Configuración del área de transferencia 2, esclavo 1**

![](_page_57_Picture_22.jpeg)

![](_page_57_Figure_1.jpeg)

![](_page_57_Picture_23.jpeg)

 **Figura 49 Configuración del área de transferencia 2, esclavo 2**

### **3.5 Programación en PLCs de mastro y esclavos**

Para la programación de los PLC´s en la red industrial se utilizó el lenguaje ladder al igual que el lenguaje FB antes mencionado.

## **3.5.1 PLC MAESTRO**

![](_page_58_Picture_90.jpeg)

### **Figura 50 Variables del PLC maestro**

El sistema empieza al ingresar un Set point en el HMI para el control de temperatura. En el segmento uno del MAIN del maestro acoge ese dato y lo ingresa al bloque de función NORM\_X el cual nomaliza el valor ingresado y lo guarda en una marca interna %MD40 para ingresarlo nuevamente al bloque de funcion SCALE\_X. Estos dos bloques de funciones realizan la conversión de un valor analógico a un valor físico. Fig. 51 Segmento 1:

![](_page_58_Figure_6.jpeg)

### **Figura 51 Segmento1 PLC maestro**

El valor físico antes procesado se guardó en la marca %MD32, la cual se ingresa a un bloque MOVE para tranferir a un Main externo del esclavo 1, por la salida del bloque %QD4. Fig. 52

![](_page_59_Picture_78.jpeg)

## **Figura 52 Segmento 2 PLC maestro**

En el tercer segmento muestra la recepcion de datos del esclavo uno por la entrada %ID200 lo ingresa a un bloque MOVE para guardar en una marca %MD34. Fig. 53

![](_page_59_Picture_79.jpeg)

### **Figura 53 Segmento 3 PLC maestro**

En el segmento cuatro ingresa por Labview el set point por una marca %MB31 y es convertido al pasar por los bloques NORM\_X y SCALE\_X para guardarlo en una marca %MD44. Fig. 54

![](_page_59_Figure_6.jpeg)

### **Figura 54 Segmento 4 PLC maestro**

La marca guardada anteriormente se ingresa a un bloque MOVE para tranferir el dato al esclavo 2. Fig. 55.

![](_page_60_Picture_55.jpeg)

## **Figura 55 Segmento 5 PLC maestro**

El maestro recibe el dato por la entrada %ID300 lo ingresa a un bloque MOVE y lo guarda en una marca %MD48 para visualizarlo en el HMI. Fig 56.

![](_page_60_Picture_56.jpeg)

**Figura 56 Segmento 6 PLC maestro**

## **3.5.2 PLC ESCLAVO 1**

En el primer segmento del Main del esclavo 1 se recibe el valor enviado por el esclavo mediante la entrada %ID200 y lo envia a la salida analogica %QW64 para efectuar el cambio. Fig. 57

![](_page_60_Picture_57.jpeg)

**Figura 57 Segmento 1 PLC esclavo1**

En el segundo segmento de programación el PLC envia a diagnosticar cambios en las entradas, el cambio es enviado el dato a la entrada analógica %IW64, ingresa nuevamente a una conversion a los bloques NORM\_X y SCALE\_X, es decir, escala y normaliza el dato para guardarlo en una marca %MD24. Fig. 58

![](_page_61_Picture_67.jpeg)

## **Figura 58 Segmento 2 PLC esclavo 1**

El dato guardado en la marca interna se la ingresa a un bloque MOVE para enviarlo de vuelta al maestro mediante la salida %QD2. Fig. 59

| Comentario                    |  |
|-------------------------------|--|
| <b>MOVE</b><br>EN.<br>$-$ ENO |  |

**Figura 59 Segmento 3 PLC esclavo 1**

## **3.5.3 PLC ESCLAVO 2**

El esclavo dos recibe el dato mediante la entrada %ID400 y lo envía a su salida analogica %QW64 para que ejecute el cambio. Fig. 60.

| Comentario<br><b>MOVE</b><br>$EN \rightleftharpoons ENO$ |
|----------------------------------------------------------|
|                                                          |
|                                                          |
|                                                          |

**Figura 60 Segmento 1 PLC esclavo 2**

En los segmentos 2 y 3 el PLC manda a detectar cambios en sus entradas analogicas y detecta el dato en %IW64 lo guarda en una marca interna %MW10 y lo tranfiere a bloques donde con ecuaciones codifica el dato y lo guarda en una marca %MD18. Fig. 61.

![](_page_62_Picture_59.jpeg)

### **Figura 61 Operación de la pendiente**

El dato guardado en la marca %MD18 ingresa a un bloque MOVE para enviarlo de vuelta al maestro Fig. 62.

![](_page_62_Picture_60.jpeg)

![](_page_62_Figure_5.jpeg)

#### **3.6 Programación en HMI**

Para la porgramacion en el HMI es necesario tener previamente instalado OPCServer del software labview. Fig. 63, Fig. 64.

Se crea el proyecto en OPC y define el PLC maestro colocando la dirección IP

![](_page_63_Picture_29.jpeg)

## **Figura 63 Creación de OPC**

![](_page_63_Picture_30.jpeg)

## **Figura 64 Declaración del dispositivo maestro**

Una vez creado el OPC tenemos que crear "tags" de lectura y escritura correspondientemente declaradas ya en la programacion de bloques guardadas en forma de marcas internas, esto facilita el control y monitoreo de ambas estaciones. Fig. 65.

![](_page_64_Picture_32.jpeg)

## **Figura 65 Creación de "tag" en HMI**

![](_page_64_Picture_33.jpeg)

## **Figura 66Tag modificadas**

El HMI con los tags se puede ingresar y visualizar el funcionamiento de las estaciones. La estacion de temperatura consta de una entrada de set point al igual que una grafica en donde se puede observar el cambio de la variable de proceso.

La estacion de caudal consta de una entrada de escritura para ingresar el set point al igual que una visualizacion de flujo instantáneo. Fig. 67

![](_page_65_Picture_0.jpeg)

**Figura 67 Presentación del HMI**

La programación del HMI se detalla en el diagrama de bloques figura 68, la cual contiene las conexiones correspondientes de los "tags" para los indicadores y controladores.

![](_page_65_Figure_3.jpeg)

**Figura 68 Programación de bloques en Labview**

## **3.7 Diagramas de Conexiones eléctricas de los esclavos**

Esclavo 1

![](_page_66_Figure_2.jpeg)

**Figura 69 Estación de temperatura**

Esclavo 2

![](_page_67_Figure_1.jpeg)

**Figura 70 Estación de caudal**

## **CAPITULO IV**

### **4.1 Conclusiones:**

- Se verificó que exista comunicación entre los PLC´s de cada proceso con su instrumentación, para posteriormente realizar una red de comunicación con bus de campo Profibus DP.
- Se configuró las áreas de transferencias para la comunicación determinando para el PLC esclavo 1 recepción en la entrada IB200 y salida en QB4 y para el PLC esclavo 2 la recepción de comunicación en la entrada I400 y salida de datos en Q300.
- Al realizar la red profibus propia del maestro se designa automáticamente numeración para sus dispositivos autómatas, es así que el Maestro es 2, esclavo1 numeración 3 y esclavo2 numeración 4.
- Se creó un HMI en el software labview conectado al PLC maestro mediante comunicación Ethernet, para ingresar el set point de cada uno de los procesos, al trabajar con un sistema a lazo cerrado el sensor indica el estado de cambio de las variables normalizadas y visualiza en una gráfica la temperatura al igual que en una animación virtual el flujo de bombeo.

## **4.2 Recomendaciones:**

- Se recomienda probar la red profibus antes de cargar la programación, es decir subir la red y verificar que todos los leds tanto de los módulos como de los PLC´s maestro y esclavos estén en verde.
- Hay que trabajar con precaución al momento de ocupar marcas y memoria interna del PLC y que tipo de dato se utiliza para que la información no se cruce y funcione la comunicación correctamente.
- Es importante cerrar el circuito del bus de campo profibus al activar o desactivar las resistencias conmutadas que vienen integradas en los conectores, en este caso en los dos esclavos es necesario que la resistencia este en ON y en el maestro las resistencias OFF.

#### **Bibliografía**

- Bonifas, L. F., & Flores, V. M. (2013). *Diseño e implementación de un módulo didáctico para una red profibus DP.* Quito.
- CORRALES, L. (12 de 2007). Obtenido de http://bibdigital.epn.edu.ec/bitstream/15000/10020/2/PARTE%202.pdf
- Crivelli., M. (2010). *Design and creation of an HMI and a Profibus network configuration with a PLC for a coiler drive.*
- Echeverría, G. (15 de Octubre de 2013). *IMPLEMENTACIÓN DE UNA RED PROFIBUS DP EN UN SISTEMA AUTOMATIZADO.* Pereira. Obtenido de IMPLEMENTACIÓN DE UNA RED PROFIBUS DP EN UN SISTEMA AUTOMATIZADO.
- Guerrero, V., Yuste, R., & Martínez, L. (2010). *Comunicaciones industriales.* S.A. MARCOMBO.
- Hurtado Torres, J. M. (2010). *Introducción a las Redes de Comunicación Industrial.*
- Kaschel, H., & Pinto, E. (s.f.). *ANALISIS DEL ESTADO DEL ARTE DE LOS BUSES DE CAMPO APLICADOS AL CONTROL DE PROCESOS INDUSTRIALE.* Santiago.
- Lozano Castro, C. (22 de 03 de 2001). Obtenido de http://www.uco.es/grupos/eatco/automatica/ihm/descargar/scada.pdf
- Páez-Logreira, H. D., Zamora-Musa, R., & Bohórquez-Pérez, J. (2015). *109Revista Facultad de Ingeniería (Fac. Ing.), Mayo-Agosto 2015, Vol. 24. No. 39. pp. 109- 119ISSN 0121-1129eISSN 2357-5328Programación de Controladores Lógicos (PLC) mediante Ladder y Lenguaje de Control Estructurado (SCL) en MATLAB.*
- Rincón, H. A. (2010). *Sistemas de control y automatización para incrementar la productividad en plantas de beneficio.*
- Rivas Perez, R. (Julio de 2002). *Automática e Instrumentación.* Obtenido de Control distribuido ysupervisión centralizada: https://www.researchgate.net/publication/236347747\_Canales\_Control\_Distribui do\_y\_Supervision\_Centralizada

Villajulca, J. C. (19 de 07 de 2010). *nstrumentacionycontrol.net.* Obtenido de http://instrumentacionycontrol.net/los-buses-de-campo-directo-al-grano/

## **HOJA DE VIDA**

![](_page_71_Picture_1.jpeg)

**DATOS PERSONALES:**  CEDULA DE CIUDADANÍA: 1725245888 FECHA DE NACIMIENTO: 13 de diciembre 1996 LUGAR DE NACIMIENTO: Quito ESTADO CIVIL: Soltera DIRECCIÓN: Sur de Quito, sector guamaní TELÉFONO: 0998434156 E-MAIL: kerly.mishell13@gmail.com **ESTUDIOS REALIZADOS:** 

NOMBRE: Pachacama Herrera Kerly Mishell

ESTUDIOS PRIMARIOS: Unidad Educativa "Chimborazo" ESTUDIOS SECUNDARIOS: Colegio Experimental "24 de Mayo" UNIVERSITARIOS: Unidad de Gestión de Tecnologías de la Universidad de las Fuerzas Armadas "ESPE" Tecnóloga en "Electrónica Mención Instrumentación y Aviónica"

## **IDIOMA EXTRANJERO:**

Dominio del idioma hablado: 50% Dominio del idioma escrito: 50% **CERTIFICACIONES:**  Seis niveles de inglés aprobados – ESPE

## **EXPERIENCIA PROFESIONAL O PRÁCTICAS PRE PROFESIONALES:**

Pasante en mantenimiento de instalaciones eléctricas
## **HOJA DE LEGALIZACION DE FIRMAS**

## DEL CONTENIDO DE LA PRESENTE INVESTIGACIÓN SE RESPONSABILIZA EL AUTOR

PACHACAMA HERRERA KERLY MISHELL

DIRECTOR DE LA CARRERA DE ELECTRÓNICA MENCIÓN INSTRUMENTACIÓN Y AVIÓNICA

ING. PABLO PILATASIG

Latacunga, Febrero de 2019

## **SESIÓN DE DERECHOS DE PROPIEDAD INTELECTUAL**

Yo, **PACHACAMA HERREA KERLY MISHELL,** Egresado de la carrera de Electrónica Mención Instrumentación y Aviónica, en el año 2019, con cédula de Ciudadanía No. **1725245888,** Autor del trabajo de Graduación **"IMPLEMENTACIÓN DE UNA RED PROFIBUS CON LA UTILIZACIÓN DE UN MAESTRO Y DOS ESCLAVOS MEDIANTE EL PLC CON UN MÓDULO PROFIBUS DP PARA PRÁCTICAS DE REDES INDUSTRIALES**" cedo mis derechos de propiedad intelectual a favor de la Unidad de Gestión de Tecnologías de la Universidad de las Fuerzas Armadas.

Para constancia firmo la presente sesión de propiedad intelectual.

PACHACAMA HERRERA KERLY MISHELL

Latacunga, Febrero de 2019